Advanced Technology Group

IBM

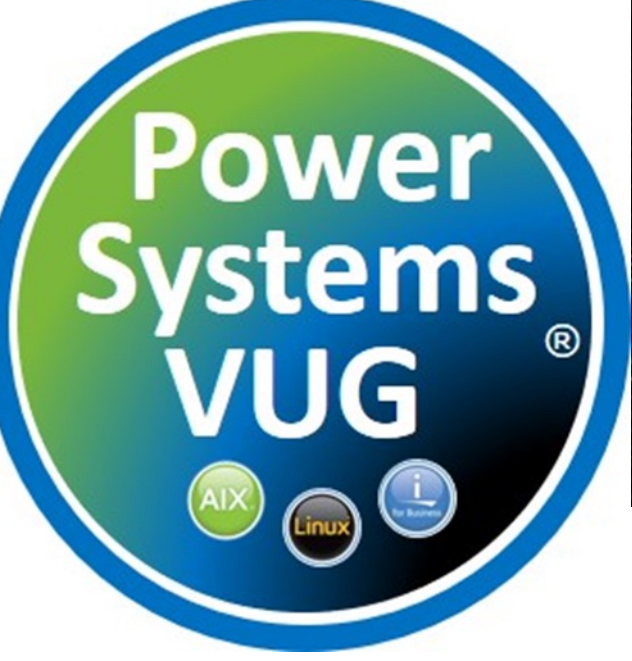

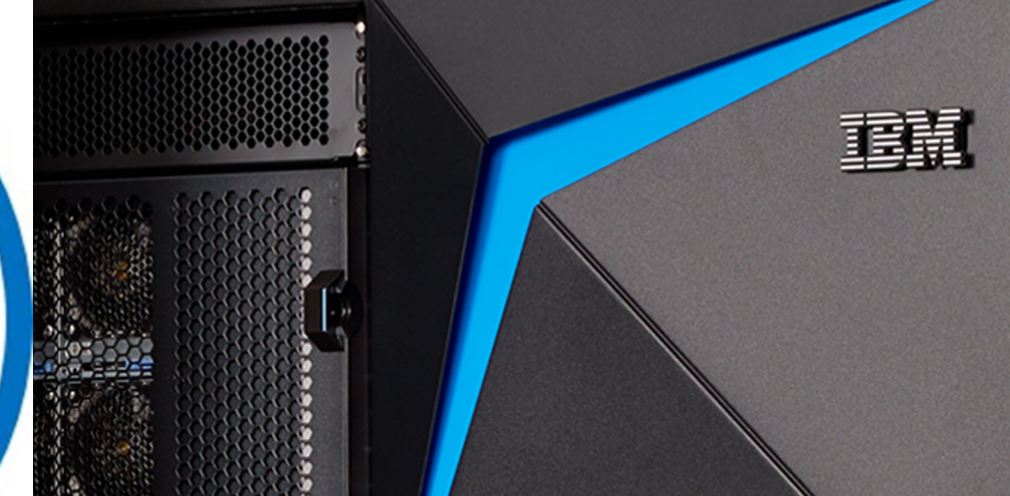

## IBM Power Virtual Server & Resource Optimized High Availability

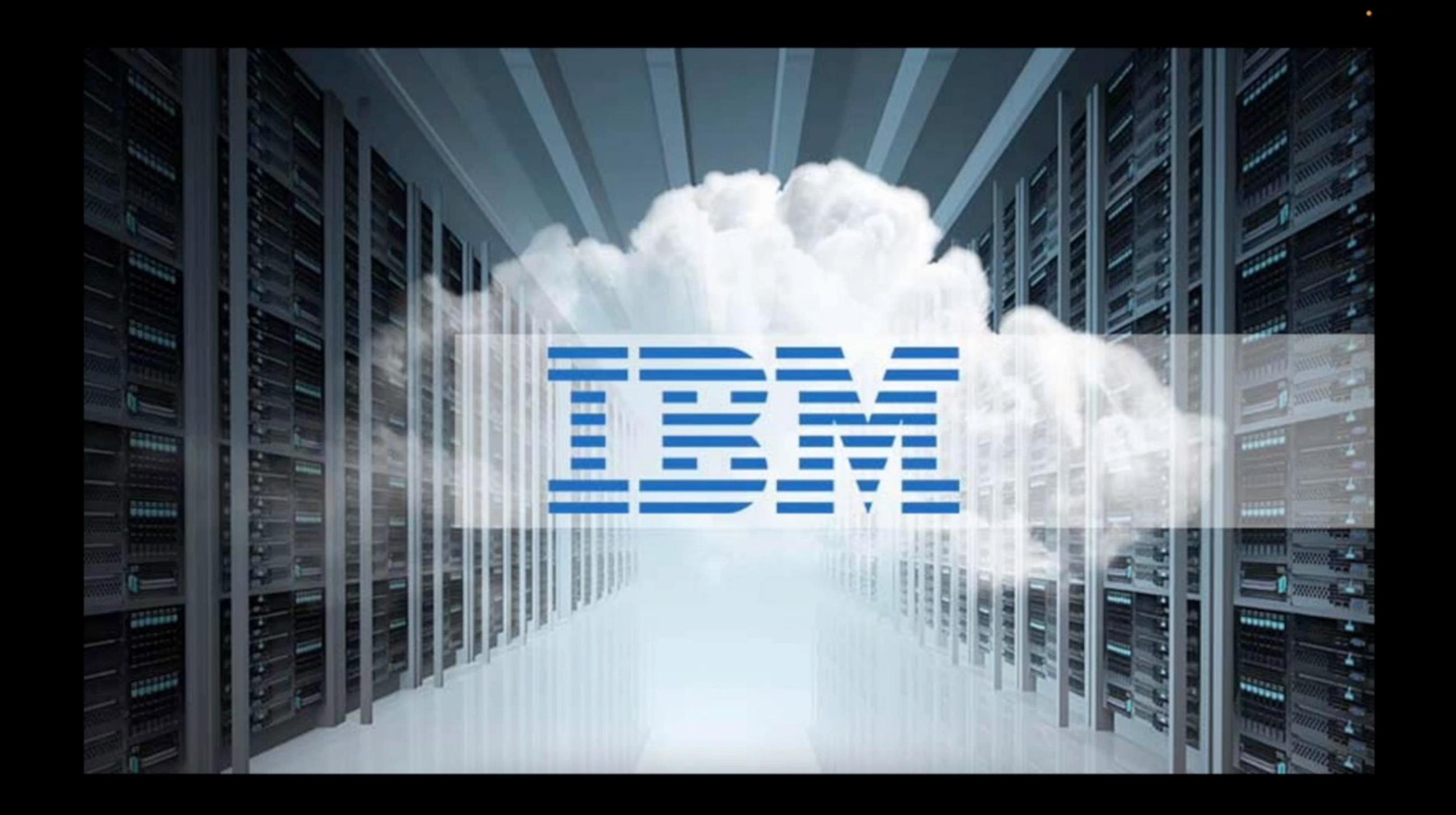

## IBM - Advanced Technology Group

### *ISV on Power Team*

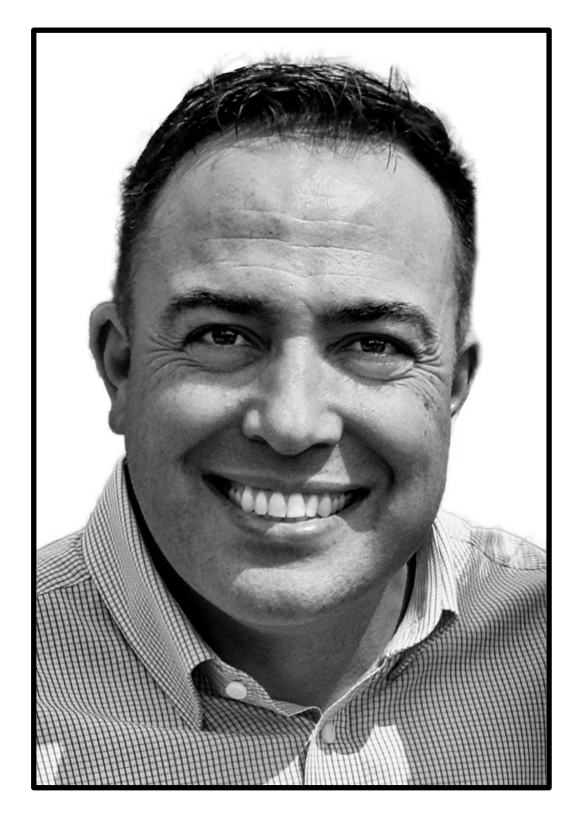

**Michael Eric Herrera HA & DR Solutions SME** mherrera@us.ibm.com

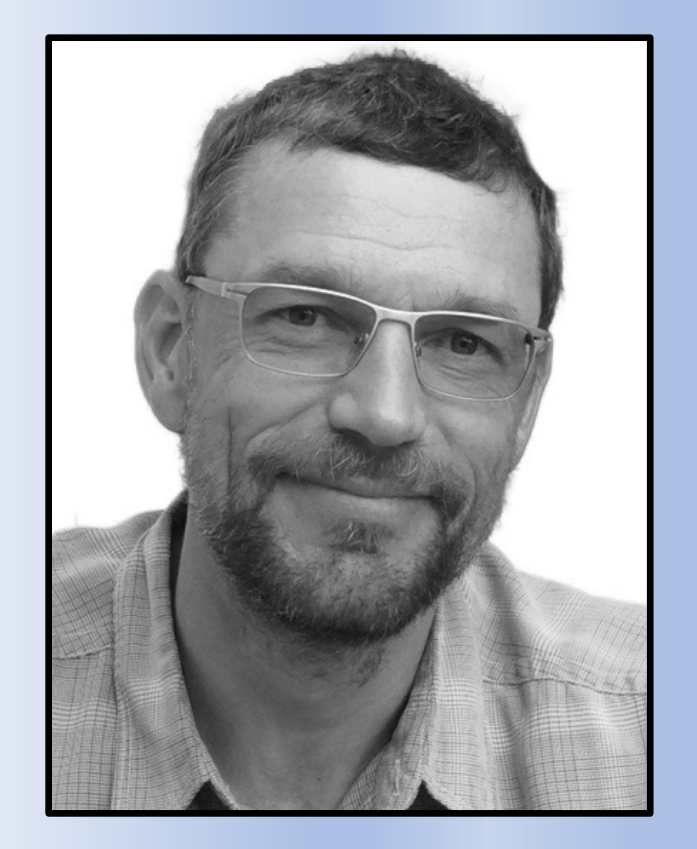

**Ralf Schmidt-Dannert Oracle on Power SME** dannert@us.ibm.com

## IBM Advanced Technology Group

Our mission is to provide **technical pre-sales** assistance to IBM and Business Partner hardware sellers within North America for **IBM Power and IBM Storage** opportunities

### **What ATG offers:**

- § Competitive engagements (Server and storage)
- Proof of Concepts, Proof of Technologies, performance benchmarks
- Complex solution architecture and design
- **•** Articulate IBM value propositions
- Establish credibility through best practices guidance
- Subject Matter Expertise to improve client experience on IBM platforms
- Customer presentations, Lunch & Learns, canned & live demonstrations
- System Health Check, best practices review
- Tools, collateral & cookbooks

#### **ATG Techn**

- **B** ISV on
	- Or
	- H $\overline{A}$
	- $-$  SA
	- $-$  SA
	- **IBM** 
		- Rc
	- § **IBM Storage:** 
		- Ca

### **ATG team**

- § IBM seller
- $\blacksquare$  IBI

### **I. Power Virtual Server - Deploying AIX Instances**

### II. ORACLE Database Installation Options

### III. PowerHA SystemMirror Cluster Configuration

### IV. PowerVS ROHA Demonstration

### V. Lessons Learned & Wrap-Up

# Power Virtual Server

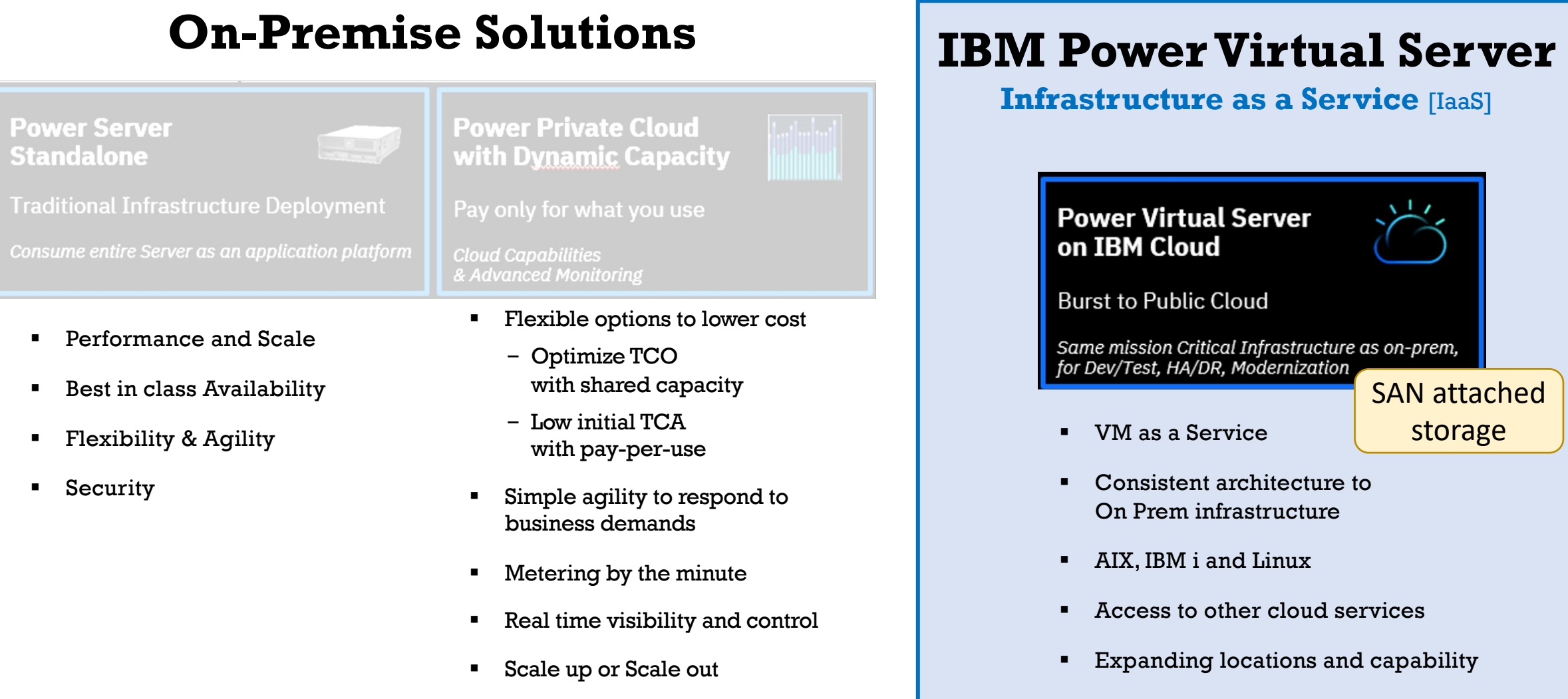

### SAN attached storage

Tradition

## ORACLE DB Deployment Options

### **Clustered ORACLE DB Deployment Model (active/passive)**

### [ Local Application Binaries ]

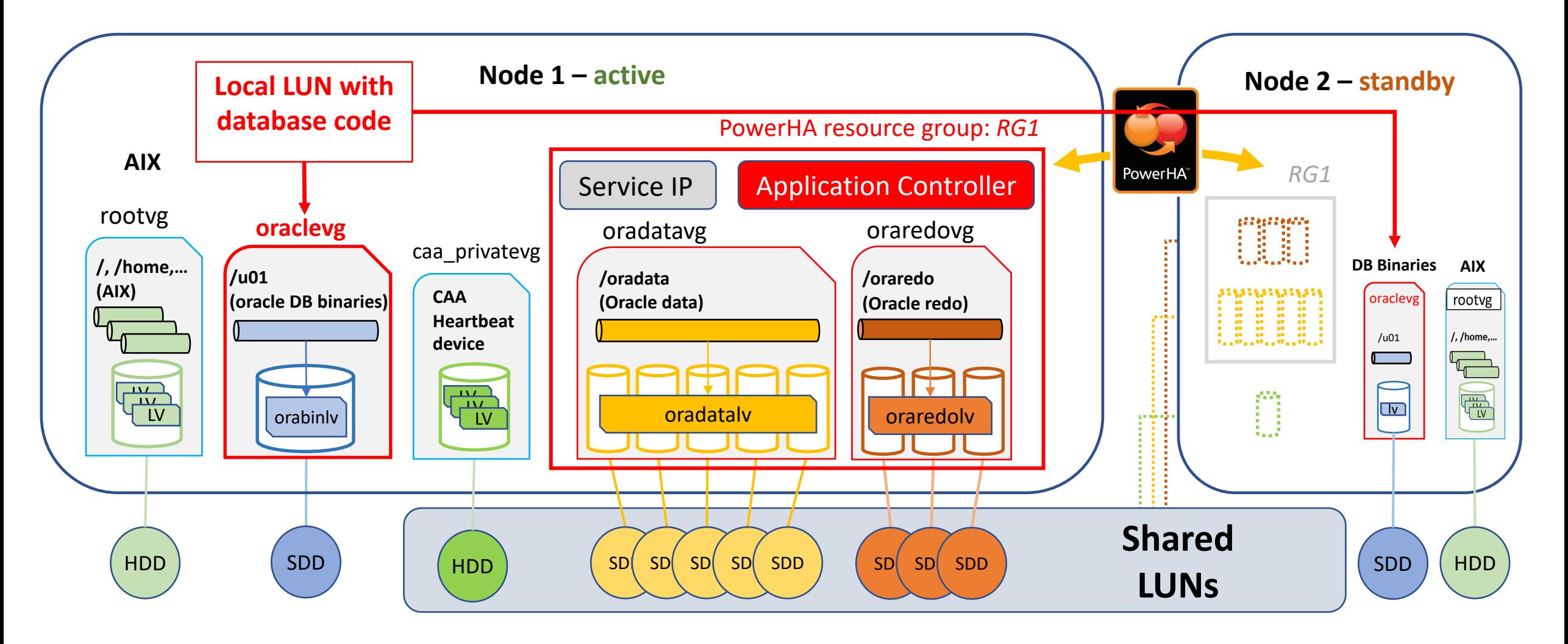

### **Clustered ORACLE DB Installation (active/passive)**

### **[Shared Application Binaries]**

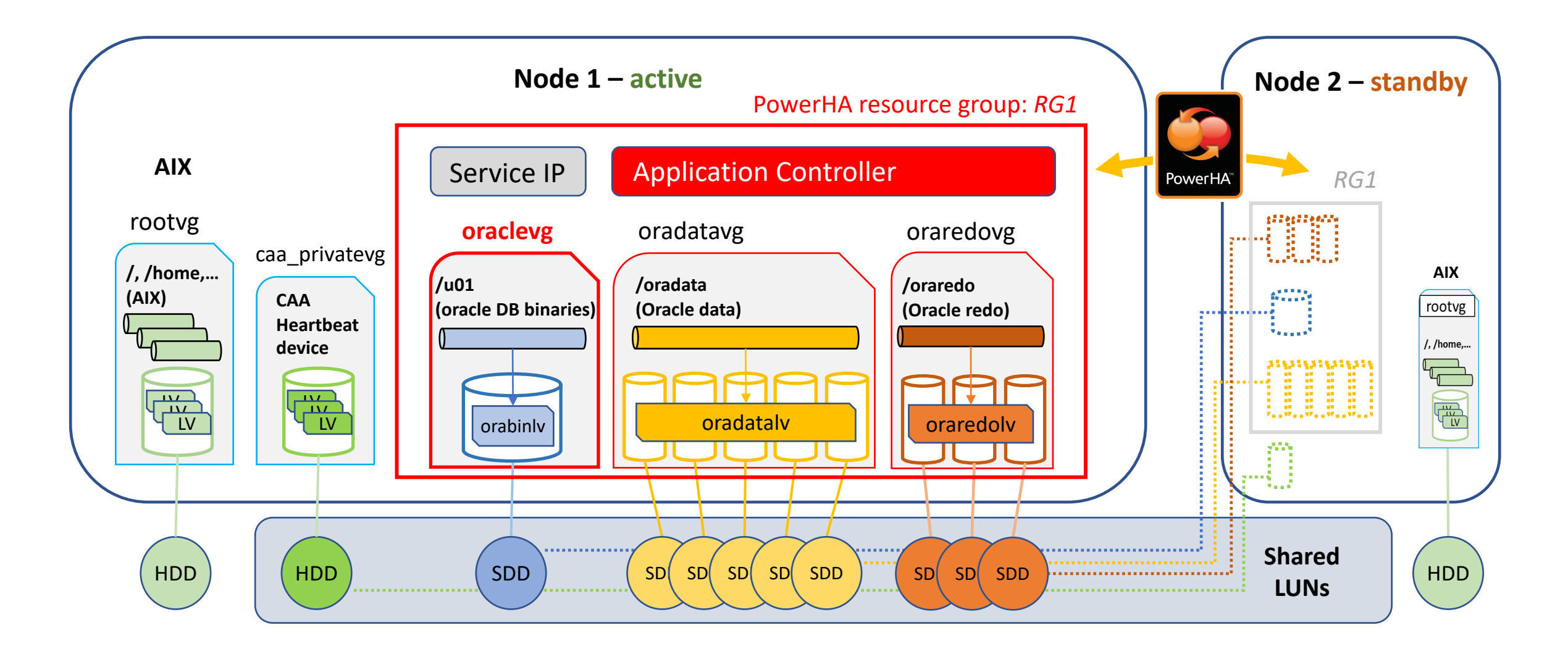

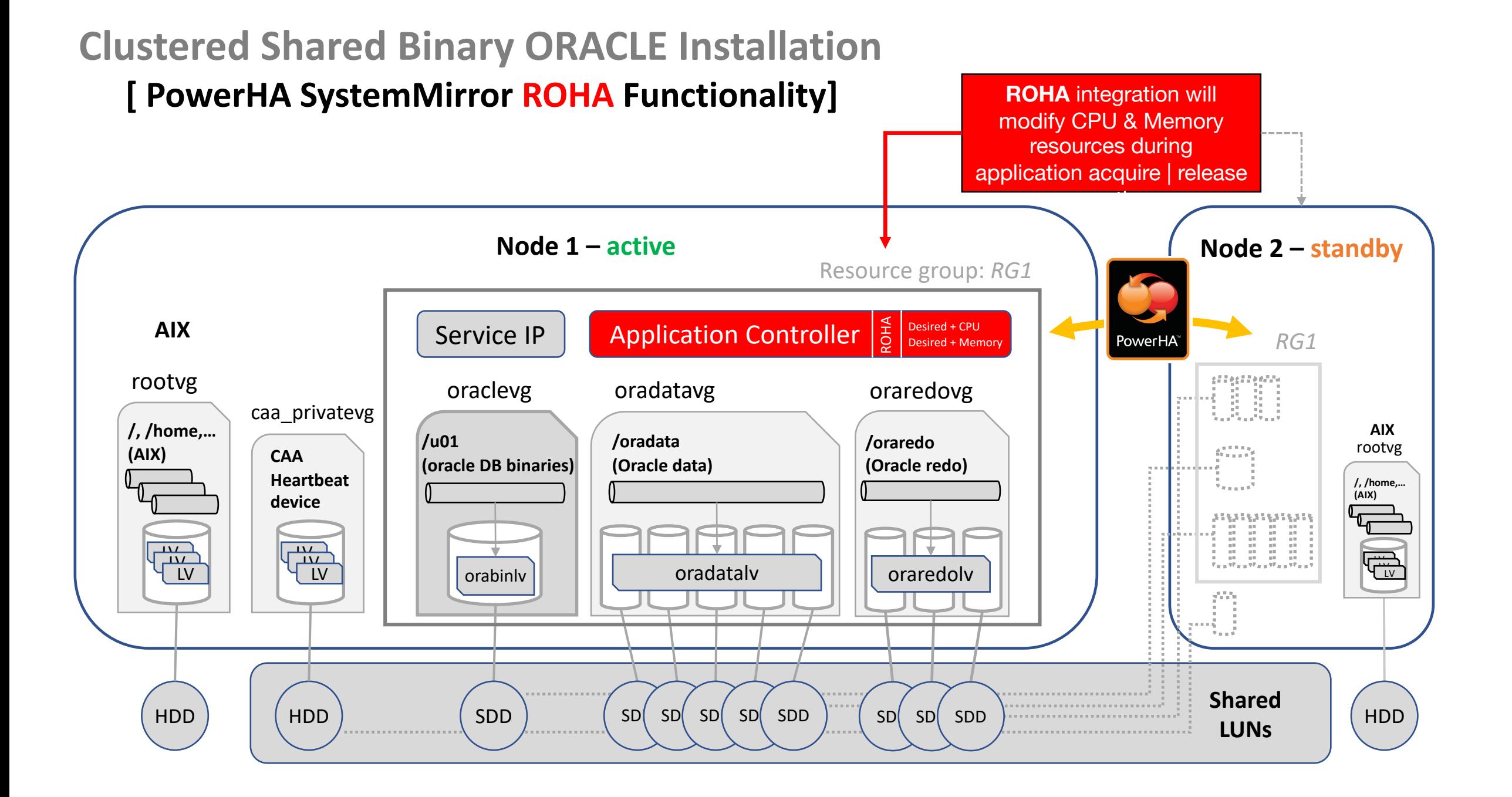

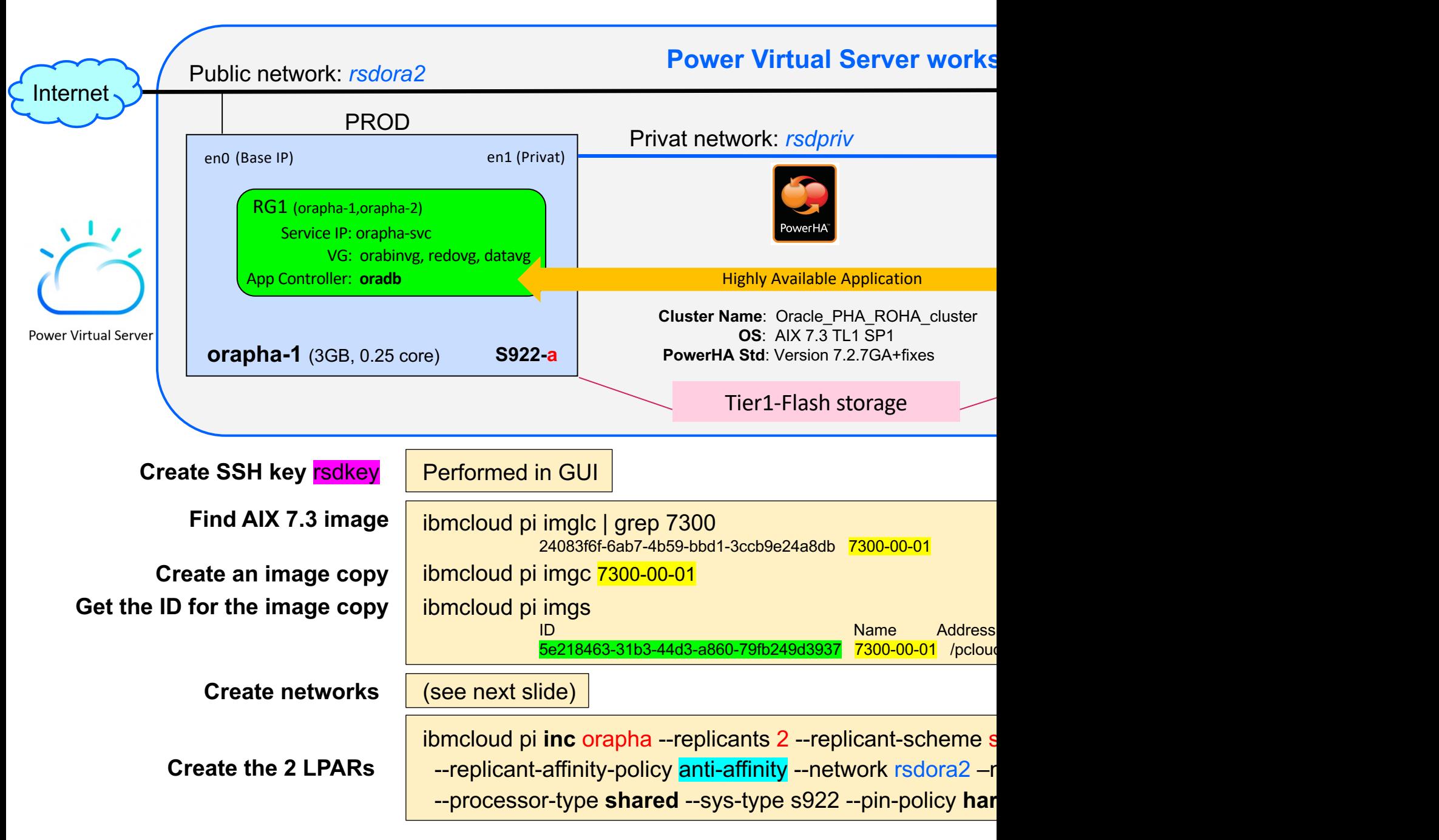

Power Virtual Server CLI: https://cloud.ibm.com/docs/power-iaas-cli-plugin?topic=power-iaas-cli-plugin-power-iaas

## **Network Details** Cloud Shell

#### ibmcloud pi **netcpu** rsdora2 --dns-servers "8.8.8.8 9.9.9.9"

#### ibmcloud pi **netcpr** rsdpriv --cidr-block 10.10.0.0/29 --ip-range "10.10.0.2-10.10.0.6"

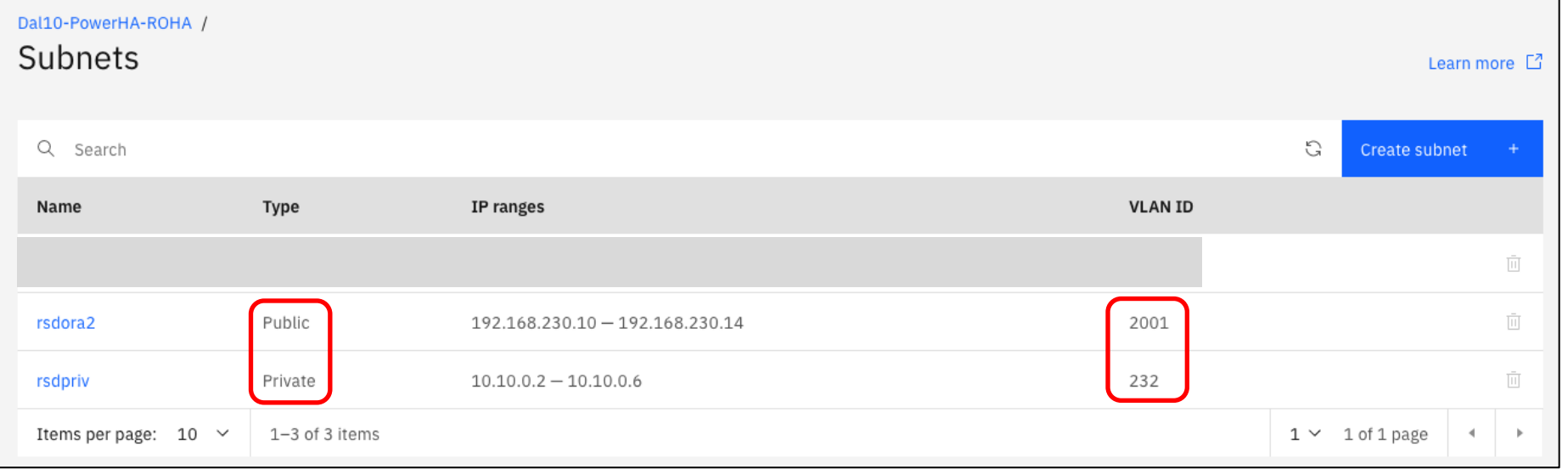

CLI Operations

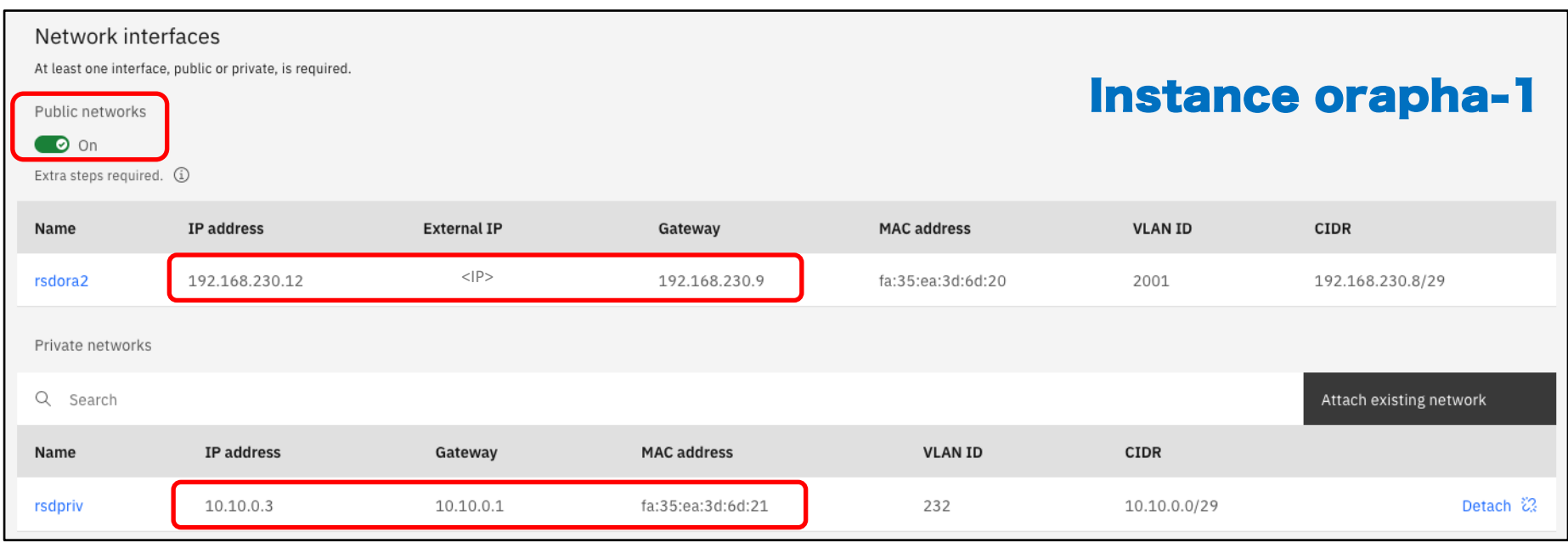

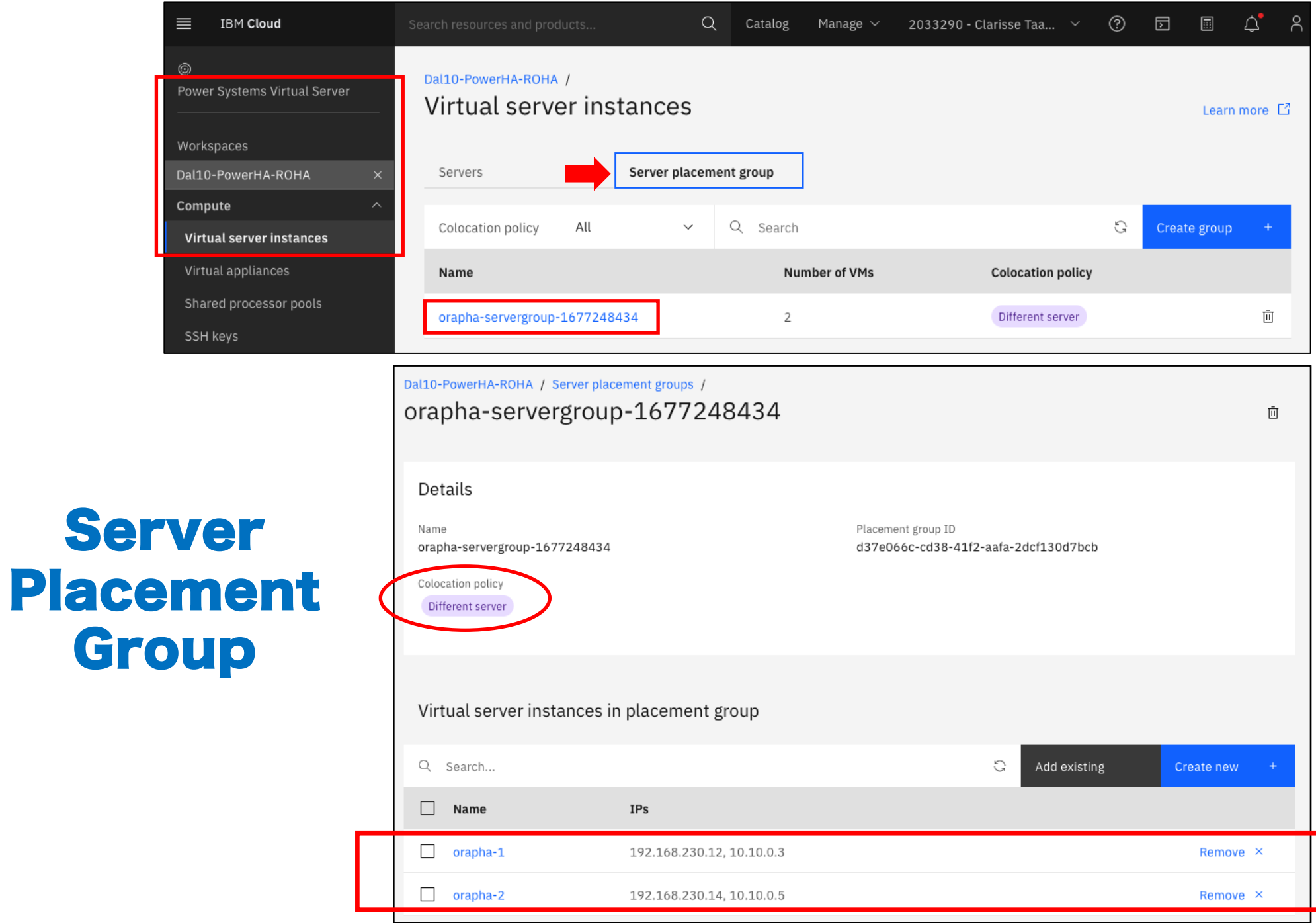

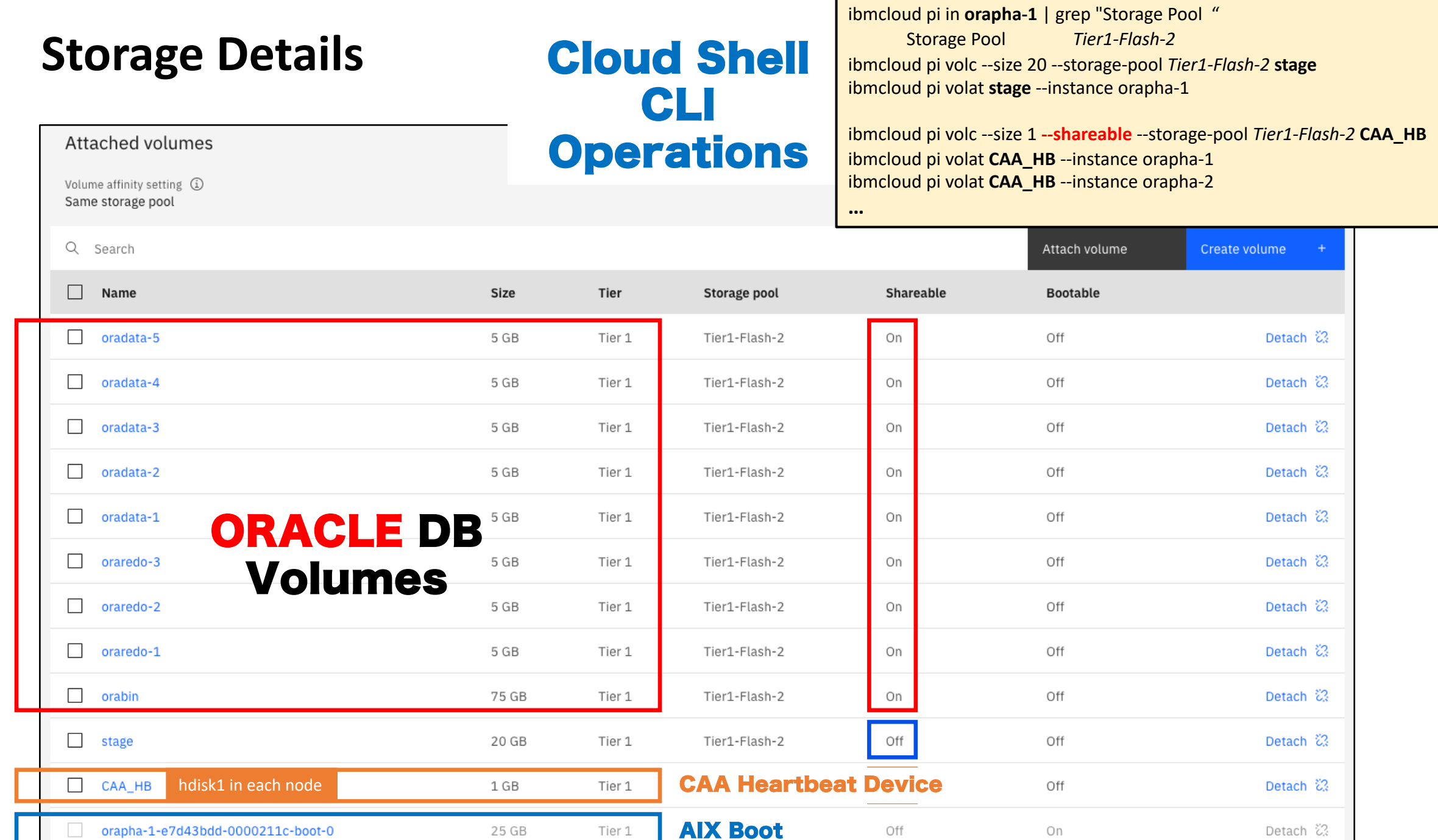

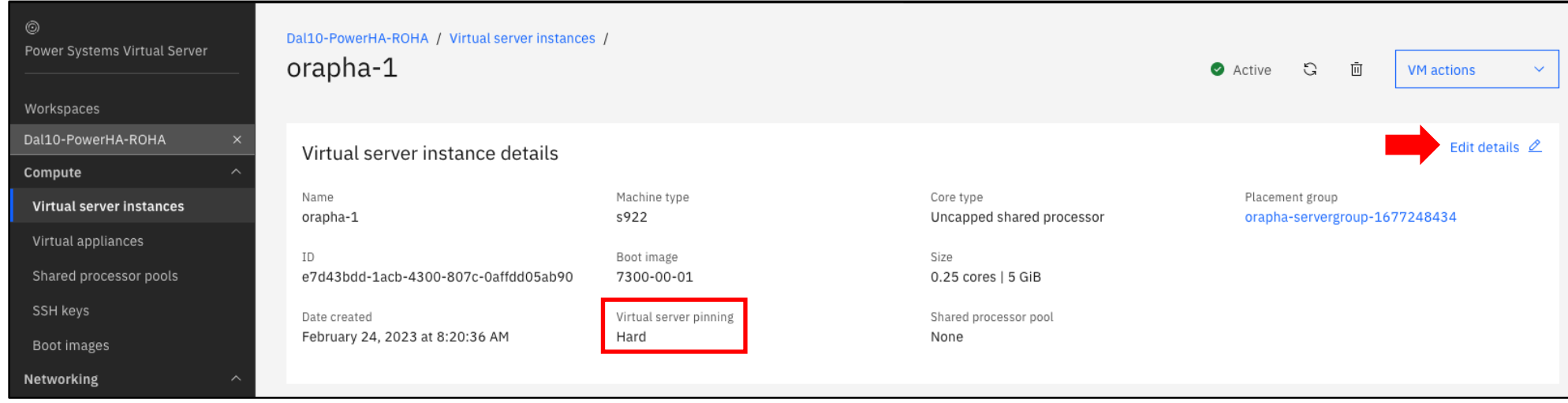

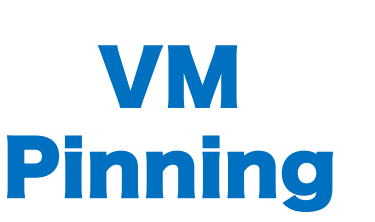

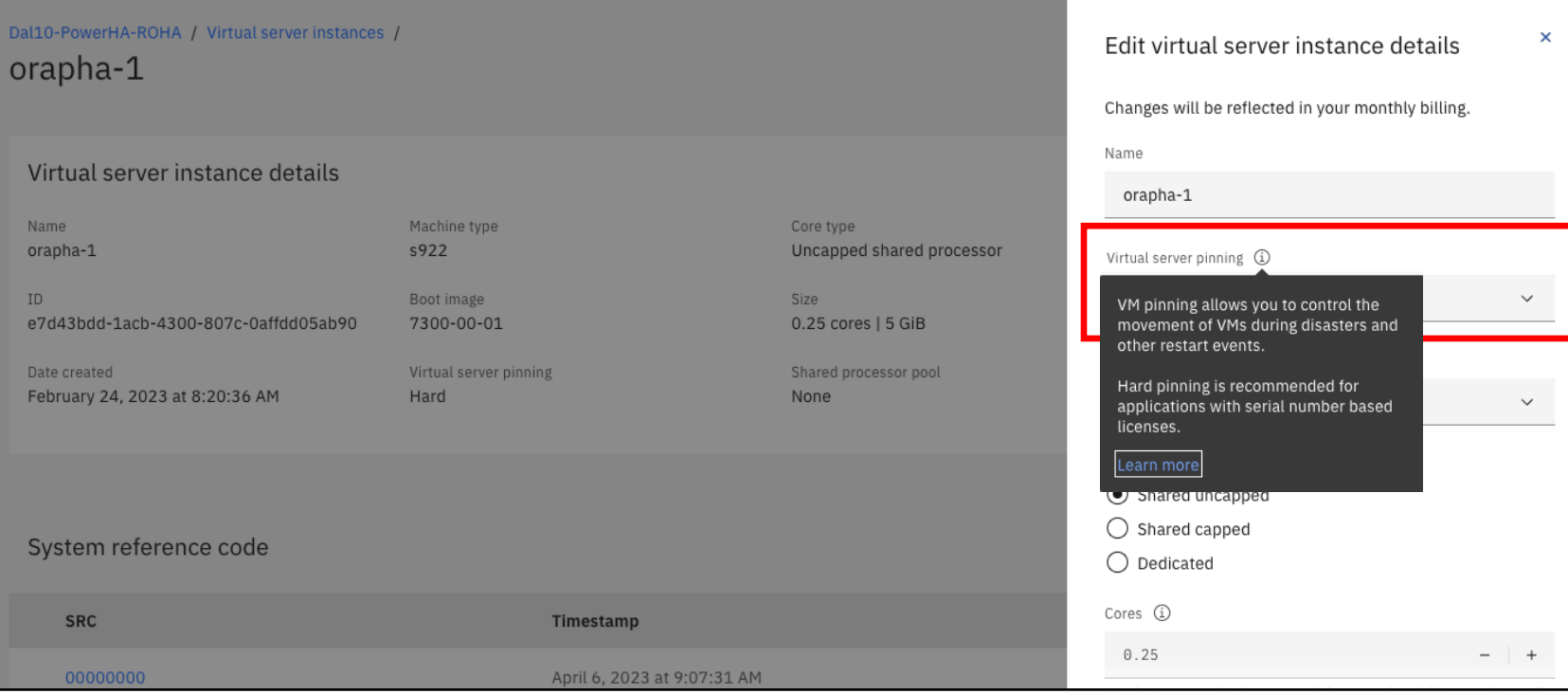

## IBM Cloud Shell - Fast, efficient and can be automated! -

orapha-1:/usr/local/hascripts# cat jfs2db start.ksh

#!/bin/ksh

ORA\_HOME=/u01/app/oracle/product/19c ORA\_OWNER=oracle

wall 'STARTING application oradb'

# Start the Oracle databases:

# This also starts the listener!

# The following command assumes that the oracle login

# will not prompt the user for any values

# Will start any DB listed in /etc/oratab with "Y" as last entry in line

su - \$ORA\_OWNER -c "\$ORA\_HOME/bin/dbstart \$ORA\_HOME"

wall 'Oracle database started' exit 0

### ORACLE Database Start Logic

orapha-1:/usr/local/hascripts# cat ifs2db stop.ksh

#!/bin/ksh

ORA\_HOME=/u01/app/oracle/product/19c ORA\_OWNER=oracle

wall 'STOPPING application oradb'

### ORACLE Database Stop Logic

# Stop the Oracle databases:

# This also stops the listener!

# The following command assumes that the oracle login

- # will not prompt the user for any values
- # /etc/oratab line with "Y" for DB instances to be started!

su - \$ORA\_OWNER -c "\$ORA\_HOME/bin/dbshut \$ORA\_HOME"

wall 'Oracle DB stopped' exit 0

## **PowerHA SystemMirror & ROHA**

## **Location of Video Intellectual Capita**

**IBM Media Center Channel – ISV on Power** [Internal & External Access] https://mediacenter.ibm.com/category/ISV+on+Power/248395963

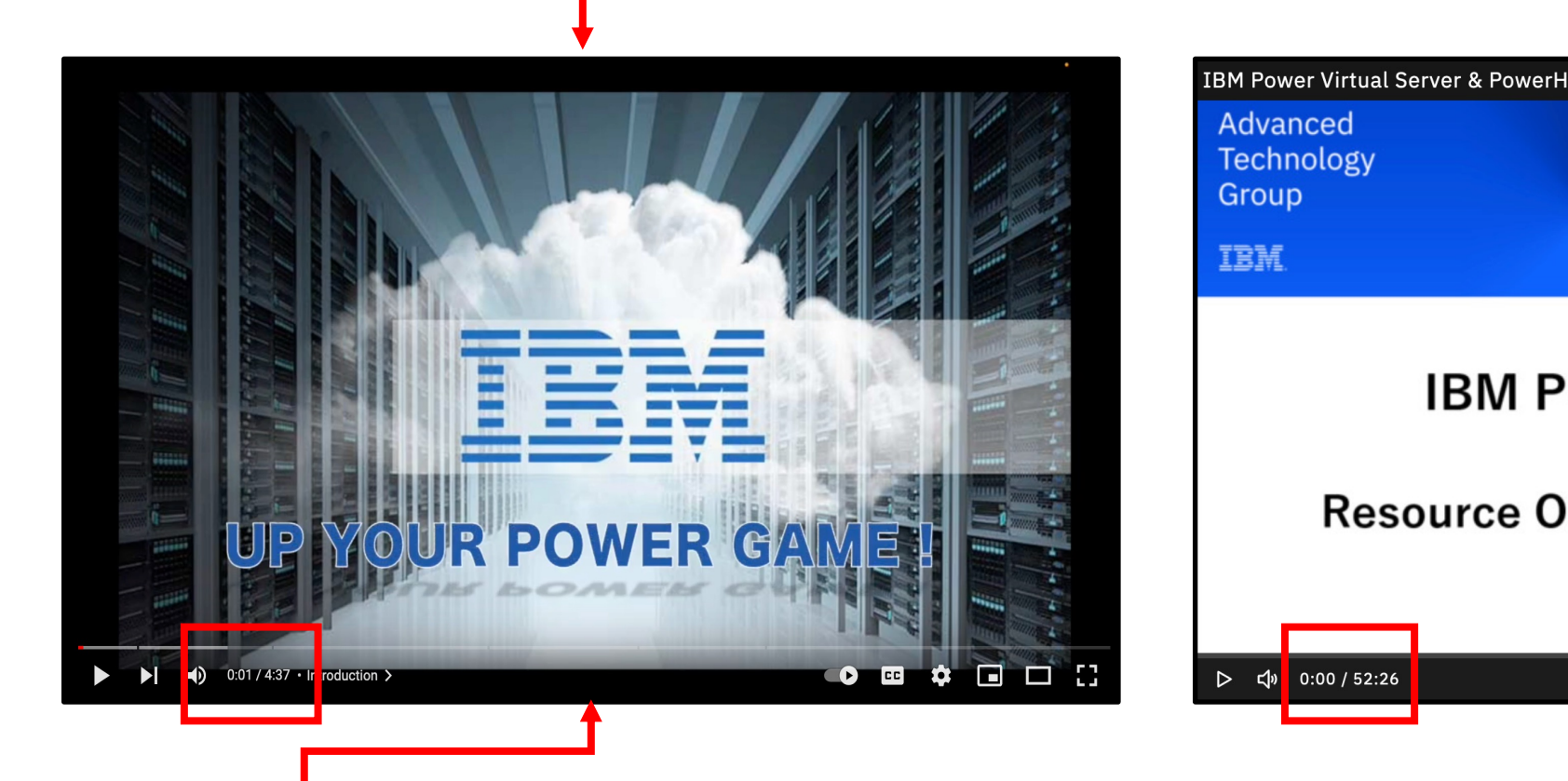

### **YouTube Channel:**

https://www.youtube.com/@MrPowerHA/videos

## **Resource Optimized High Availability (ROHA)**

Local Integrated DLPAR Capability

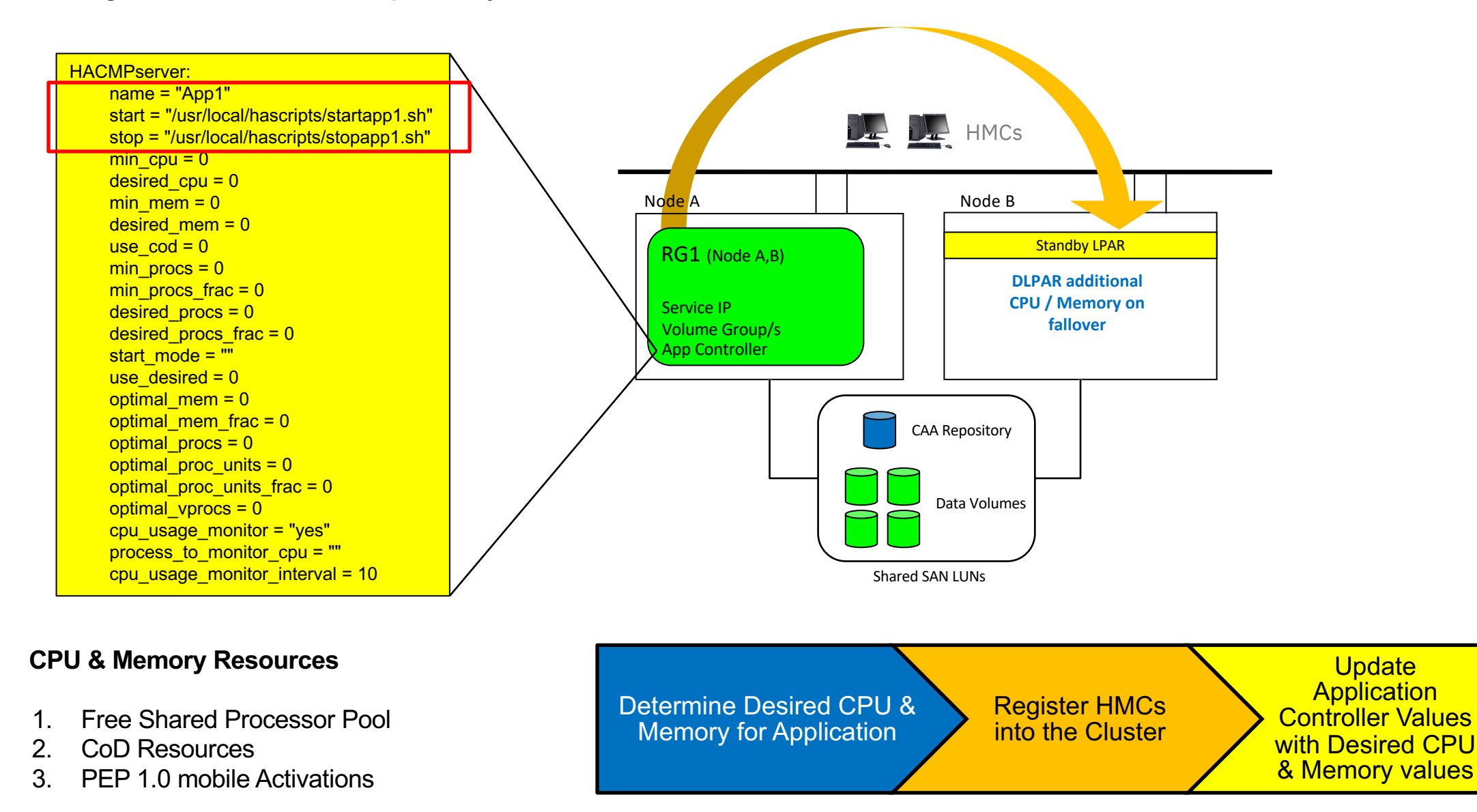

## PowerHA SystemMirror - Integrated DLPAR Scenario

i.e. Highly Available Application that requires 20 CPUs

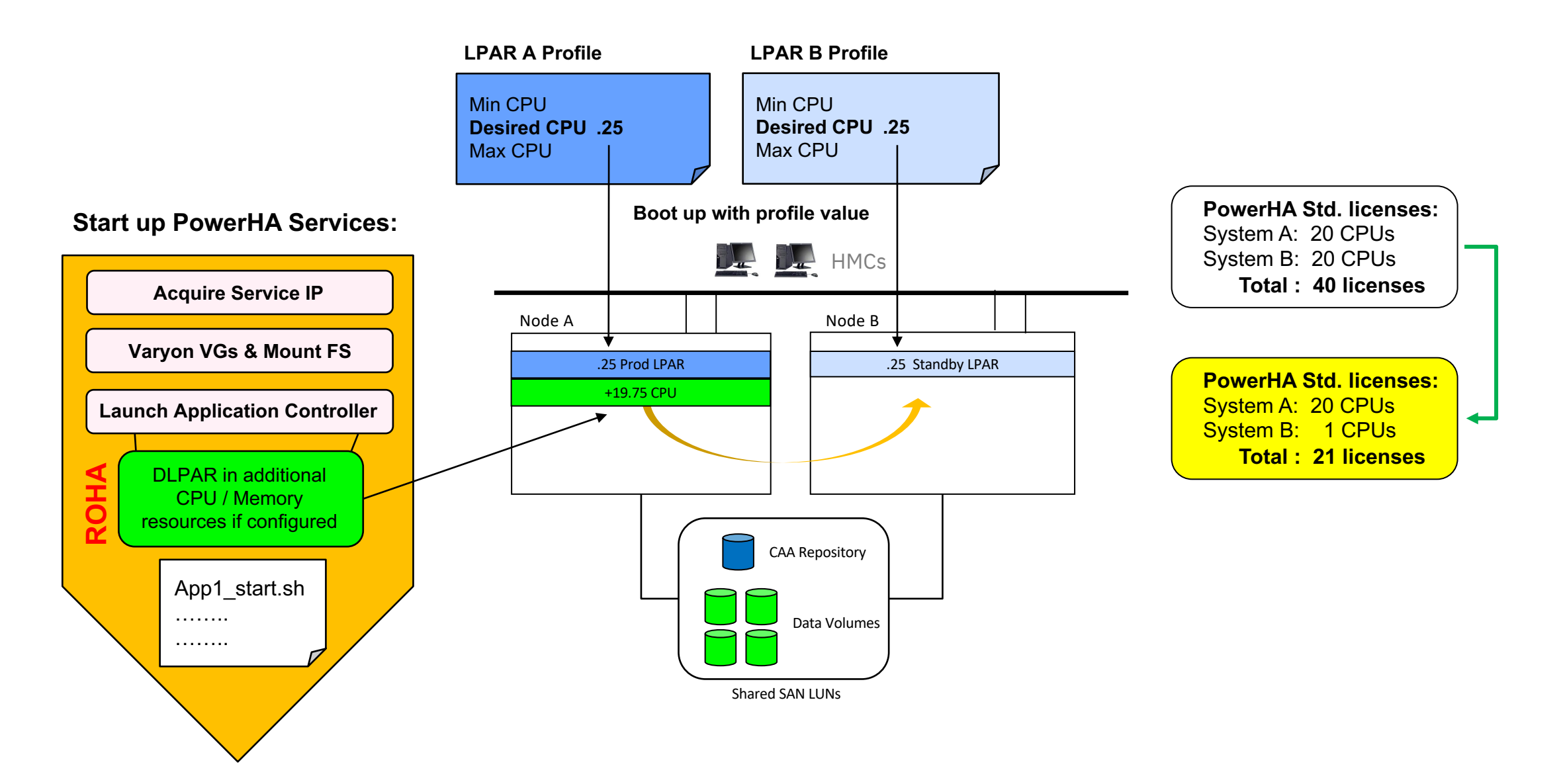

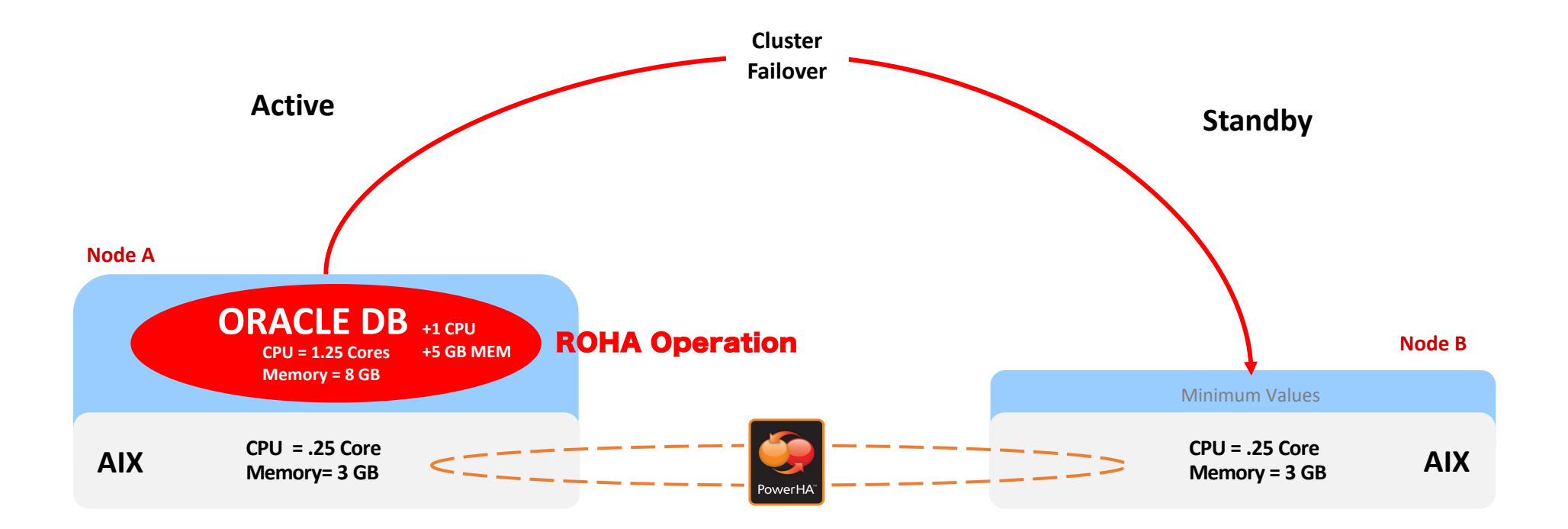

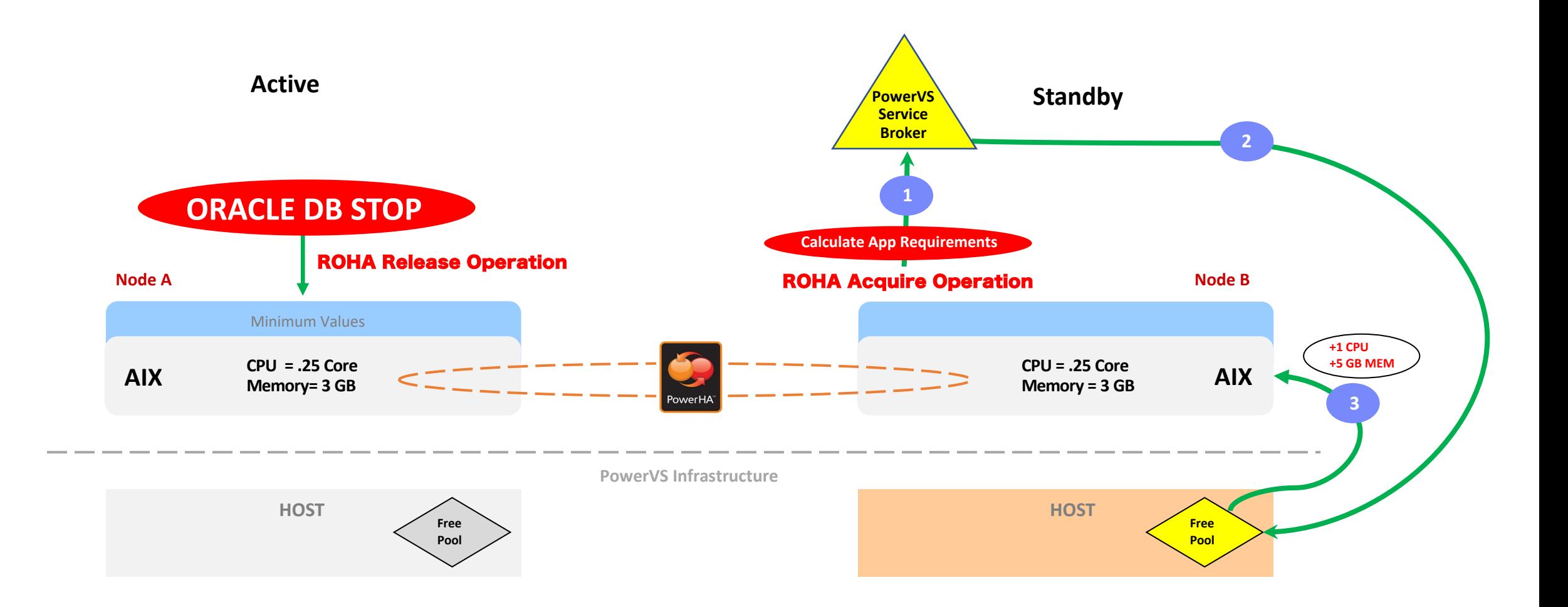

#### **# smitty sysmirror**

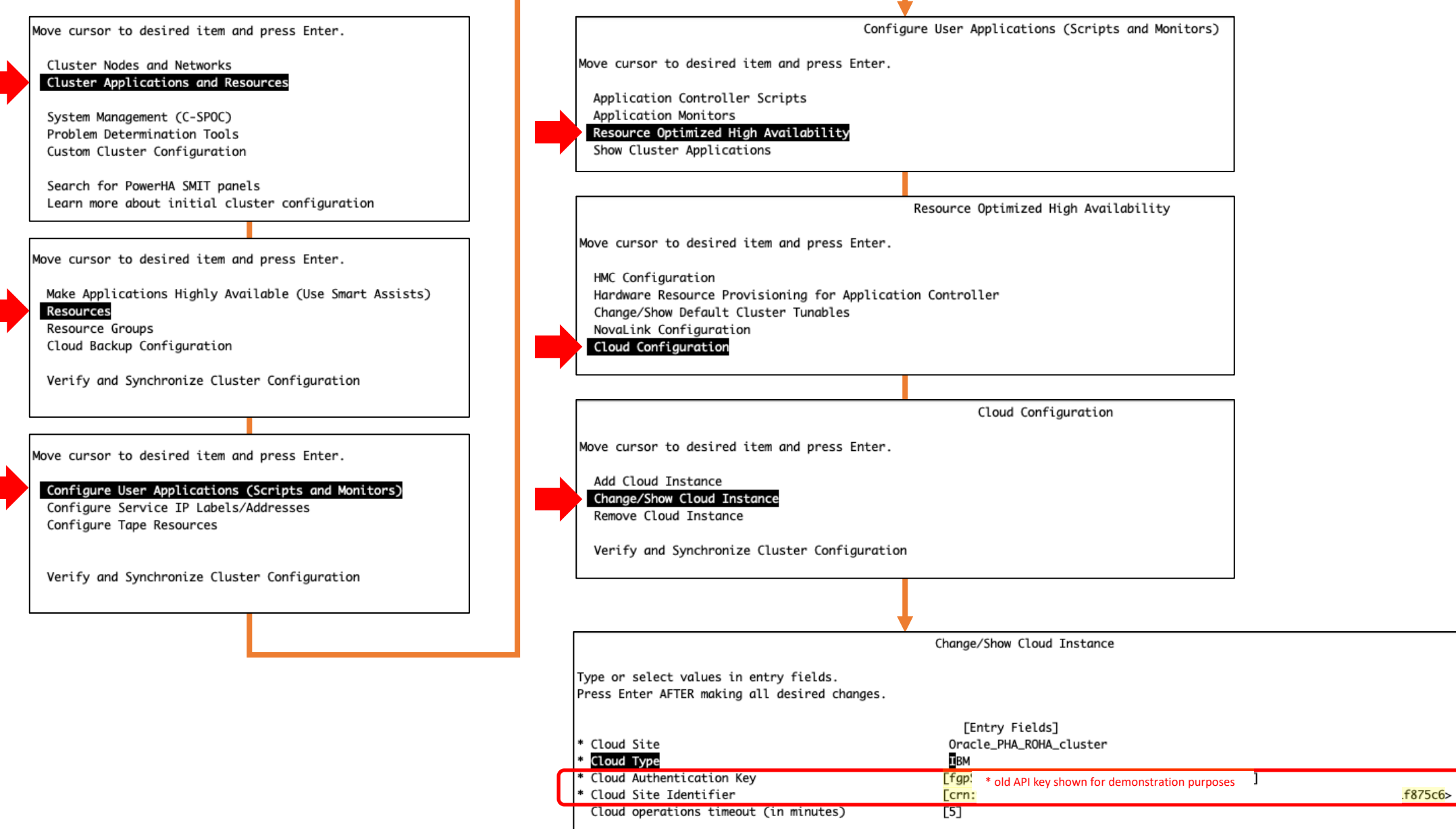

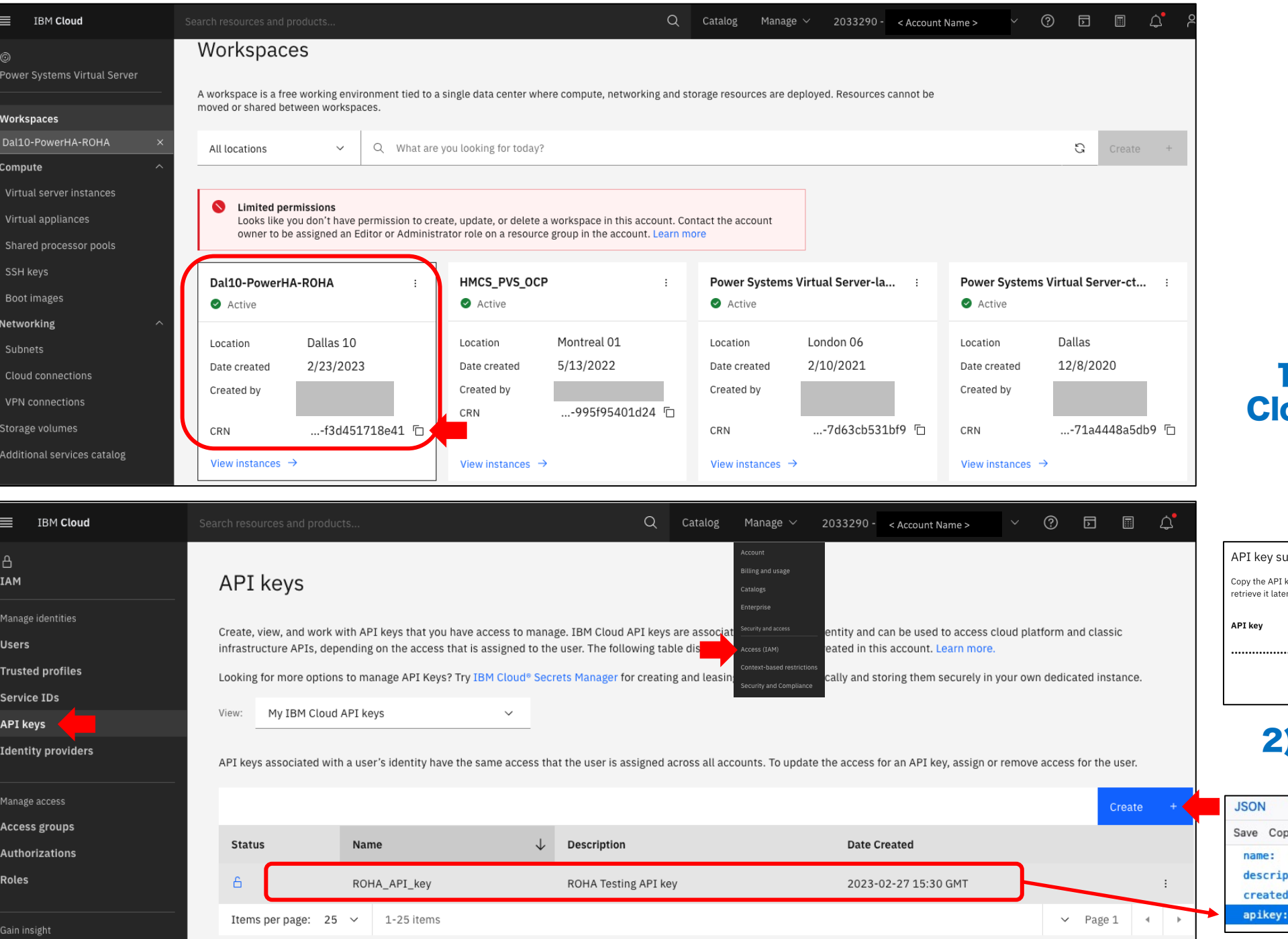

#### 1) Store the "CRN" Cloud Resource Name

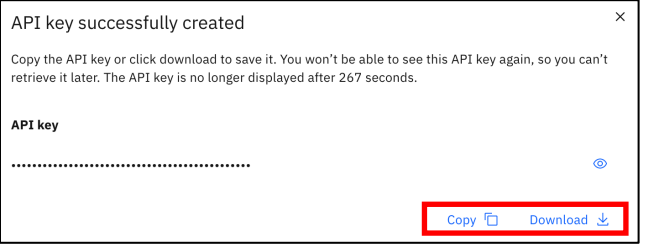

### 2) Store the API Key

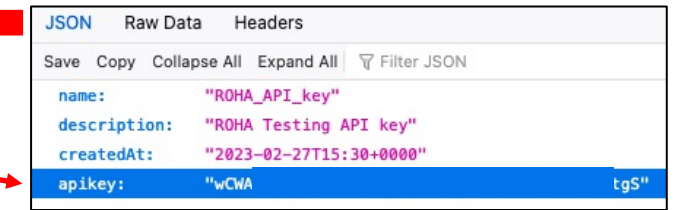

\* old API key shown for demonstration purposes

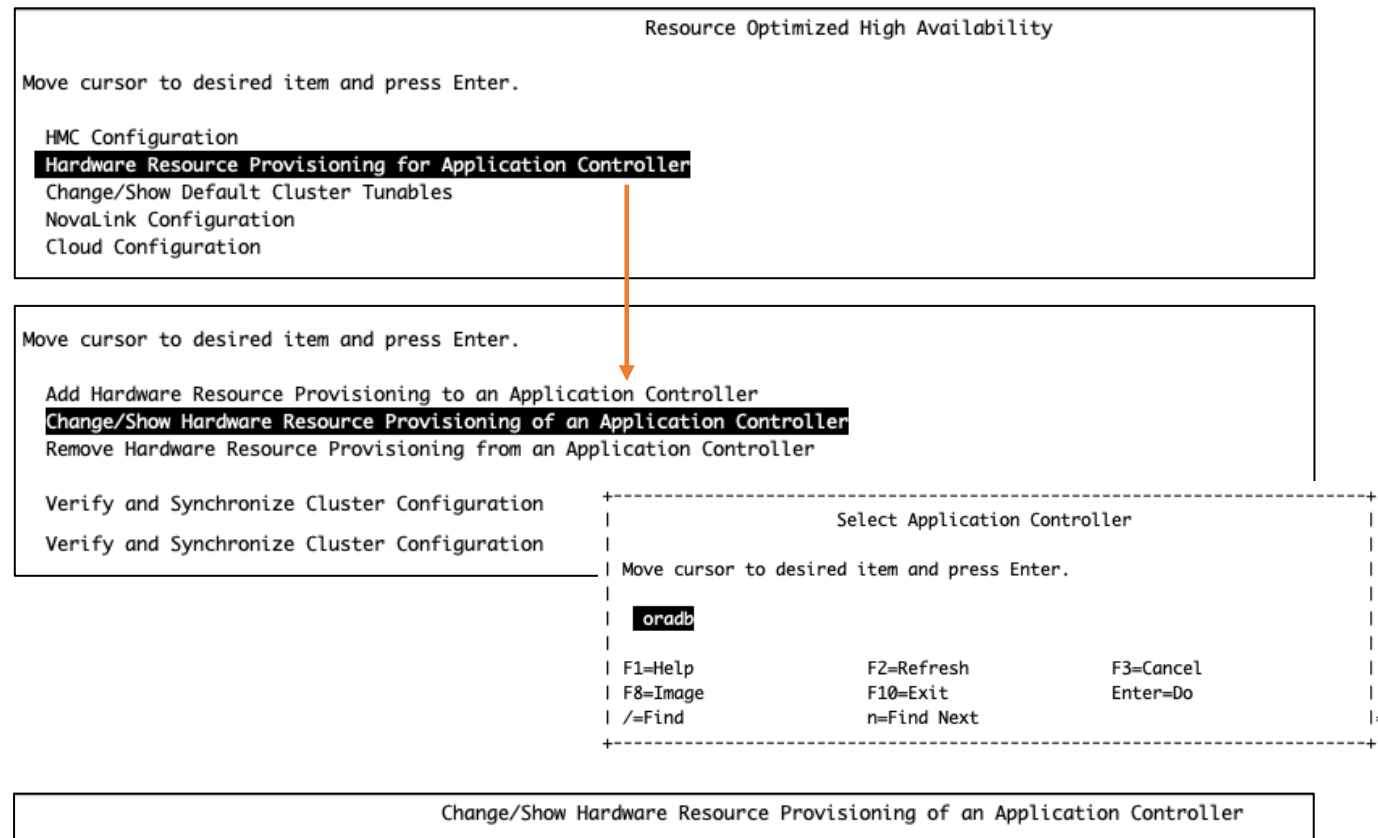

Type or select values in entry fields. Press Enter AFTER making all desired changes. [Entry Fields] \* Application Controller Name oradb  $\mathbf{p}$ Use desired level from the LPAR profile Input Values Optimal amount of gigabytes of memory  $\overline{[5.0]}$ that cluster will [0] Optimal number of dedicated processors need to addOptimal number of processing units  $[1.00]$  < Optimal number of virtual processors [0]

HACMPserver:  $name = "oradb"$ start = "/usr/local/hascripts/jfs2db\_start.ksh" stop = "/usr/local/hascripts/jfs2db\_stop.ksh"  $min\_cpu = 0$  $desired\_cpu = 0$  $min\_mem = 0$  $desired$  mem =  $0$  $use\_cod = 0$  $min\_process = 0$  $min\_process\_frac = 0$  $desired\_process = 0$  $desired\_process\_frac = 0$ start\_mode = "foreground"  $use\_desired = 0$ optimal\_mem =  $5$  $optimal_mean\_frac = 0$  $optimal\_process = 0$  $optimal\_proc\_units = 1$ optimal\_proc\_units\_frac = 0  $optimal\_vprocs = 0$ cpu\_usage\_monitor = "no" process\_to\_monitor\_cpu = "" cpu\_usage\_monitor\_interval = 10

orapha-1:/# clmgr q roha oradb NAME="oradb" USE\_DESIRED="0" OPTIMAL\_MEM="5.0" OPTIMAL\_CPU="0" OPTIMAL\_PU="1.00" OPTIMAL\_VP="0"

 $\mathbf{I}$ 

orapha-1:/# odmget HACMPserver

# ROHA Demonstration

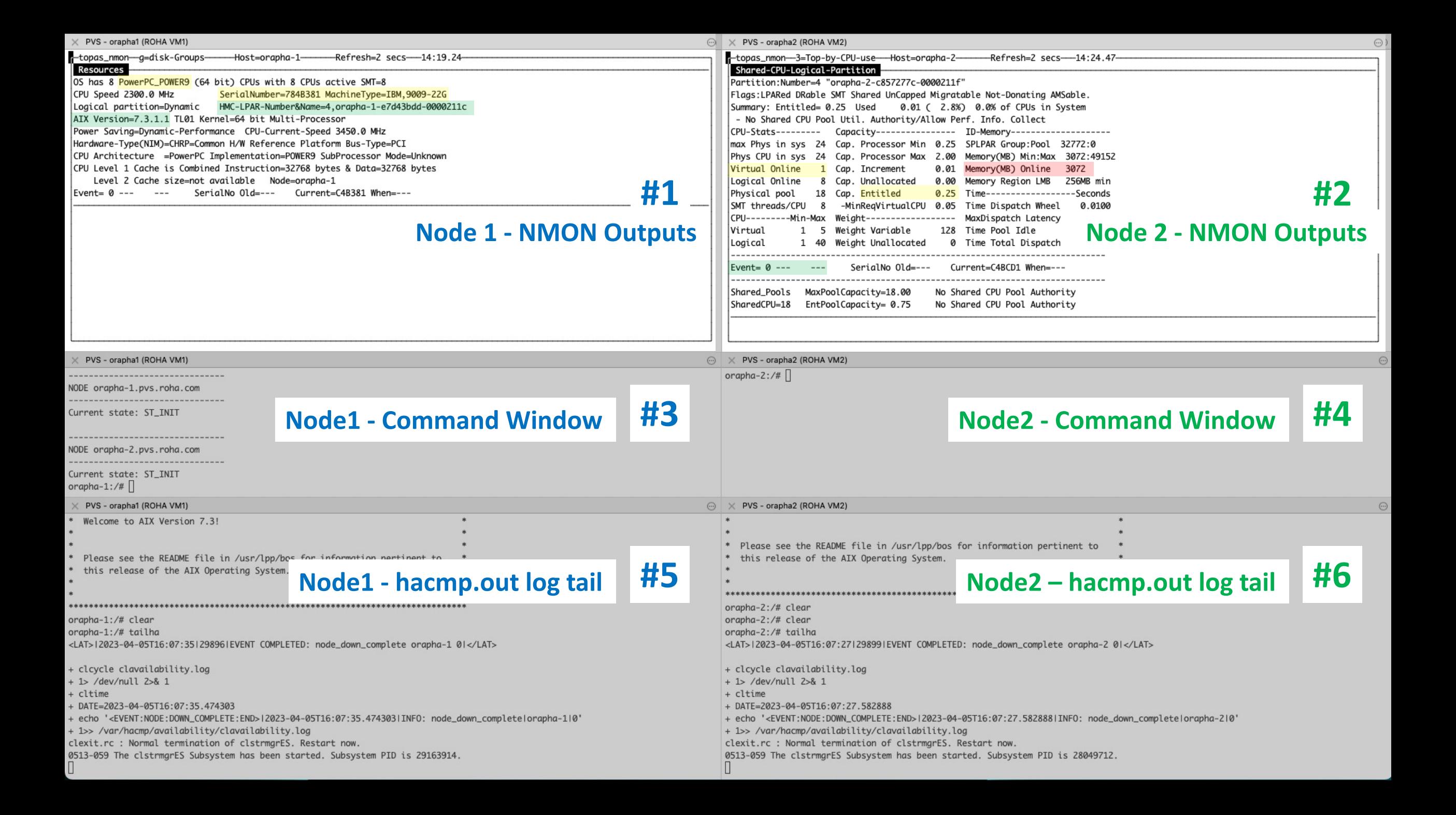

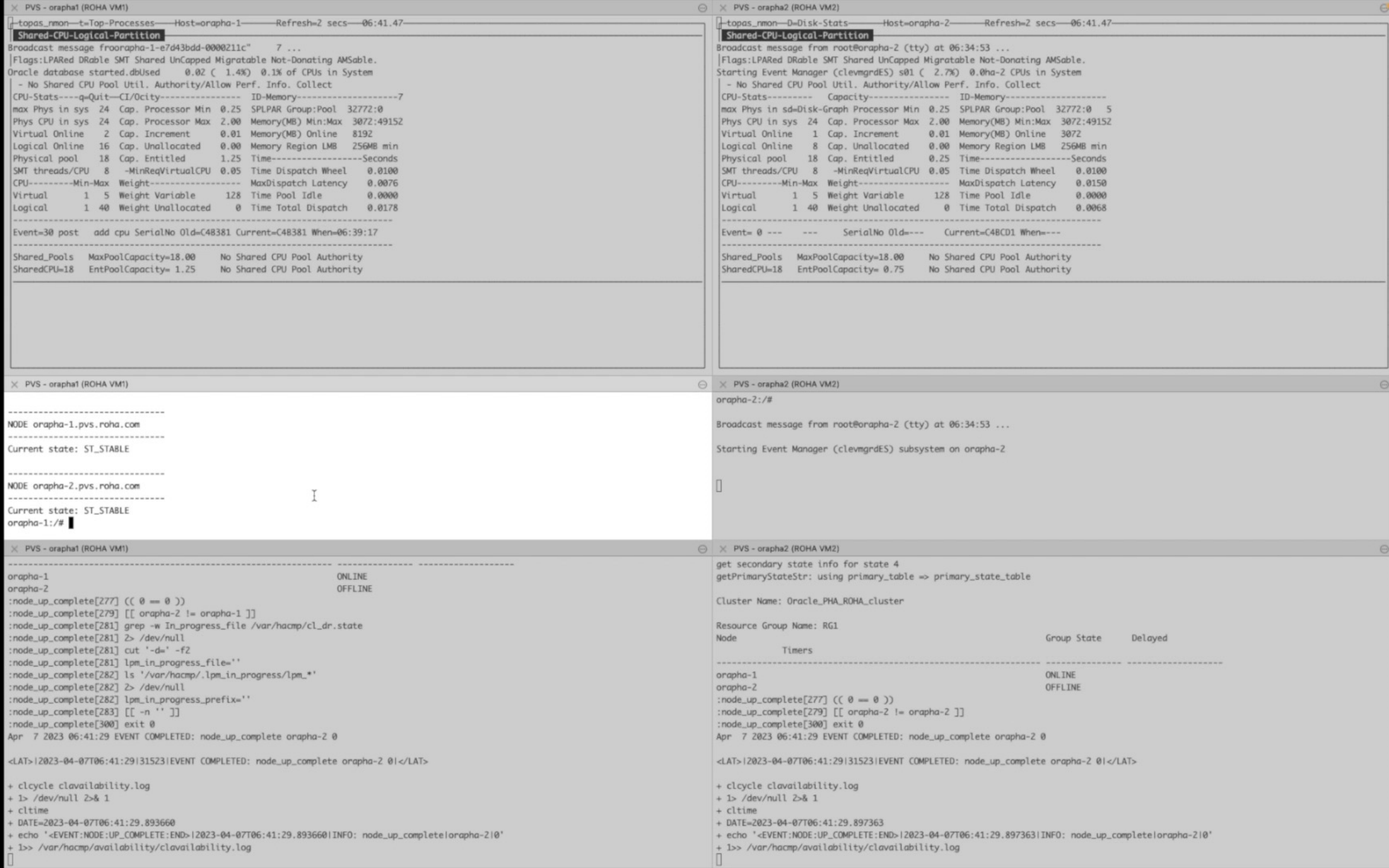

orapha-1

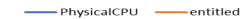

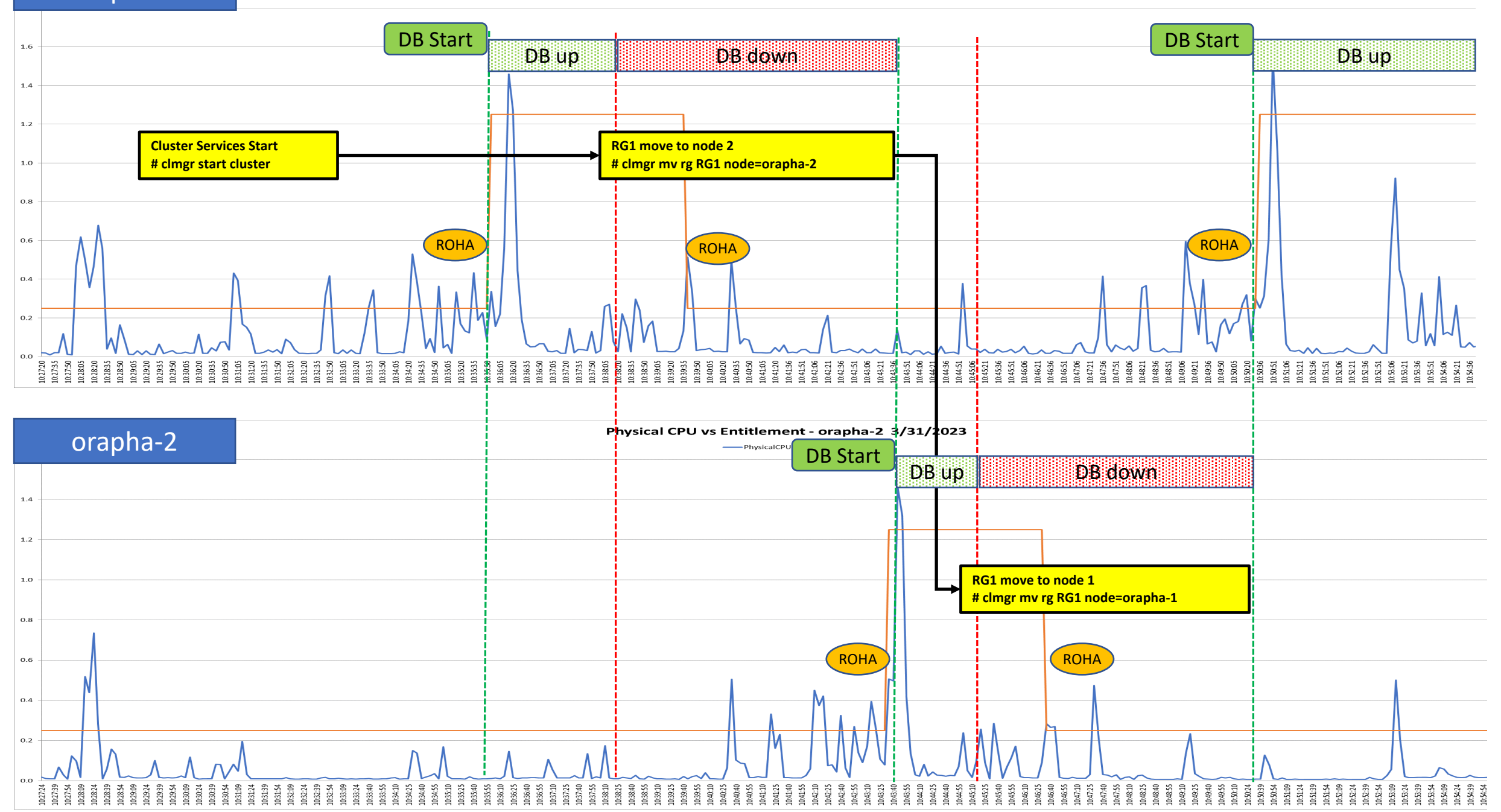

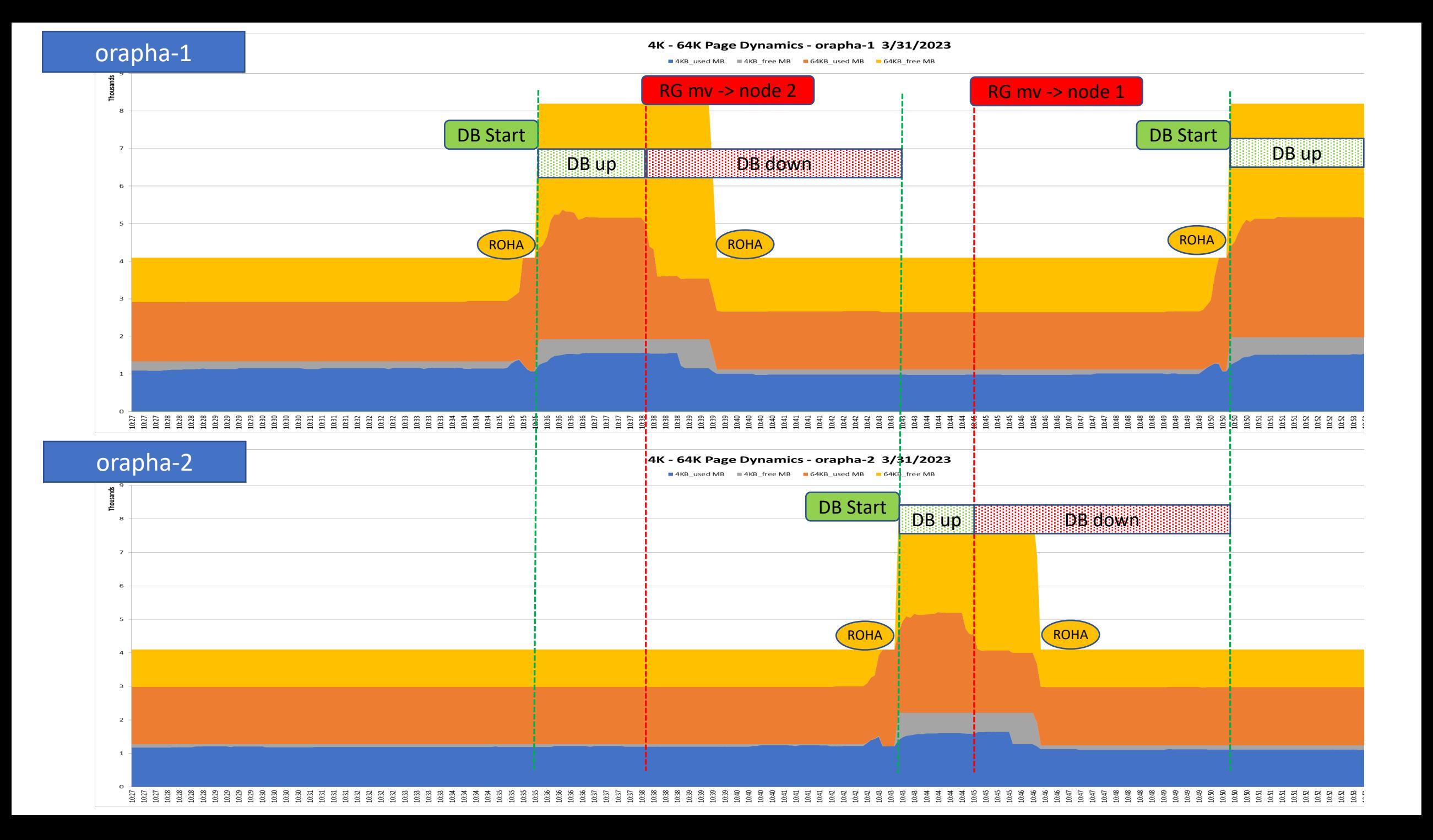

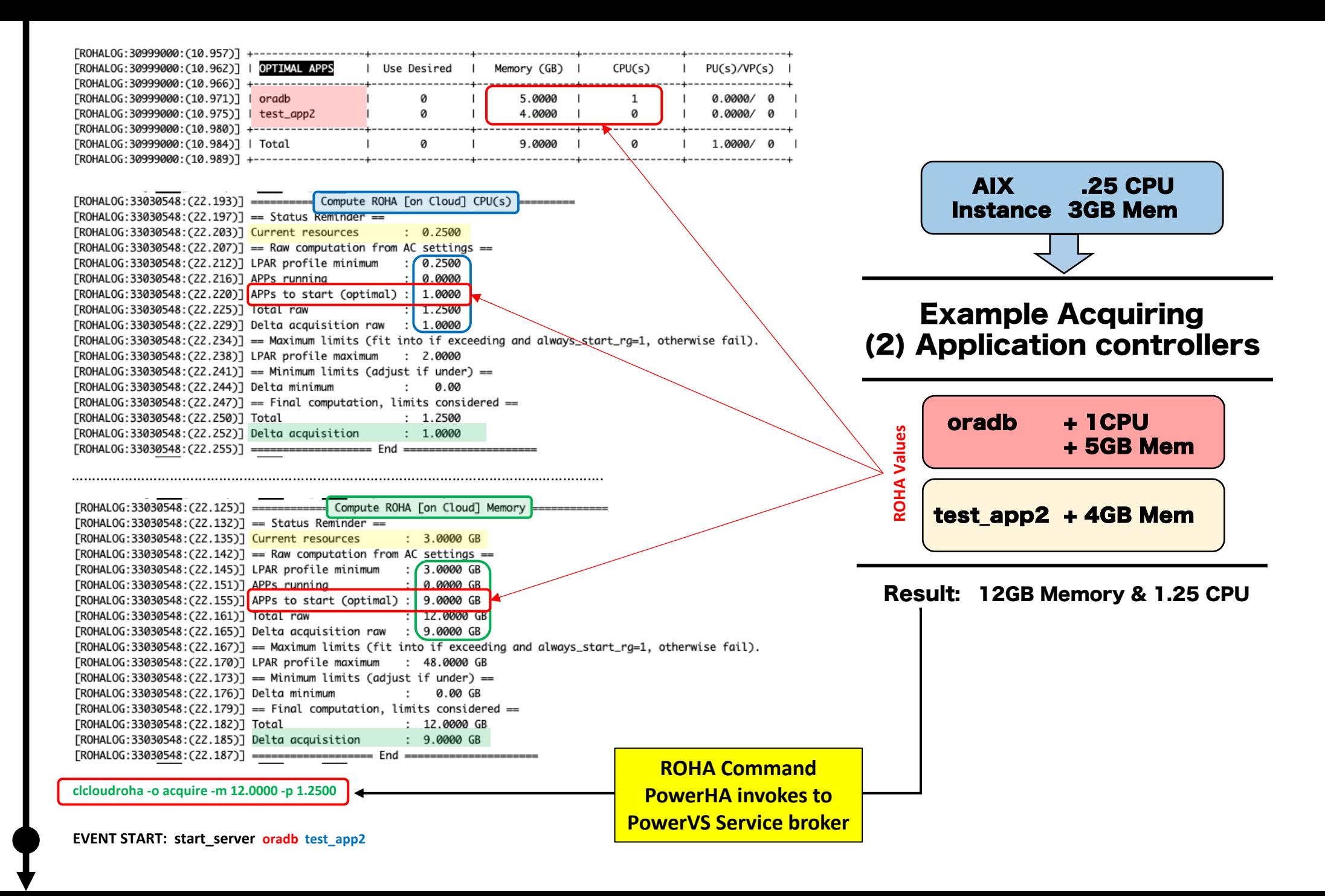

orapha-1:/# clmgr view report roha

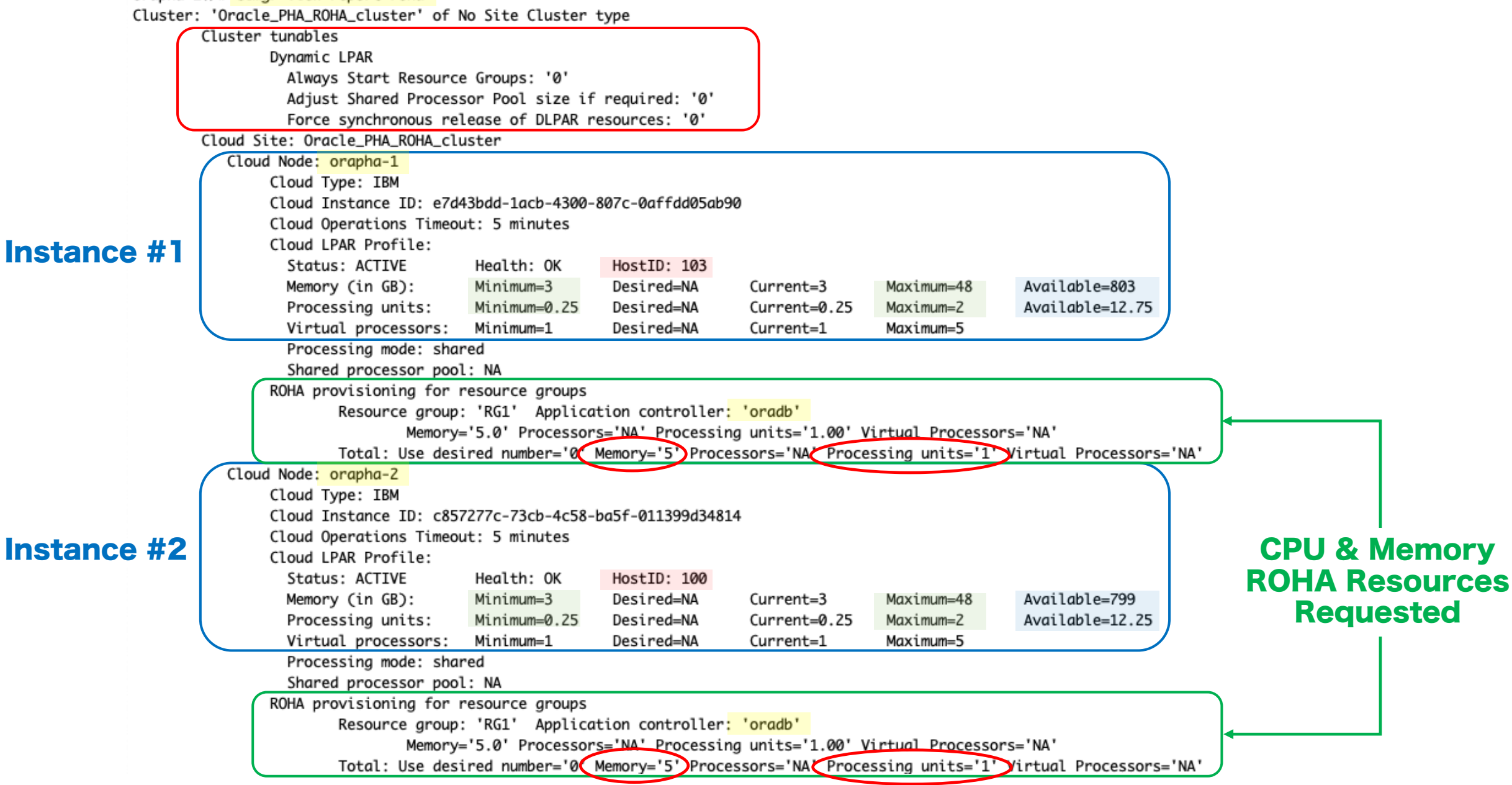

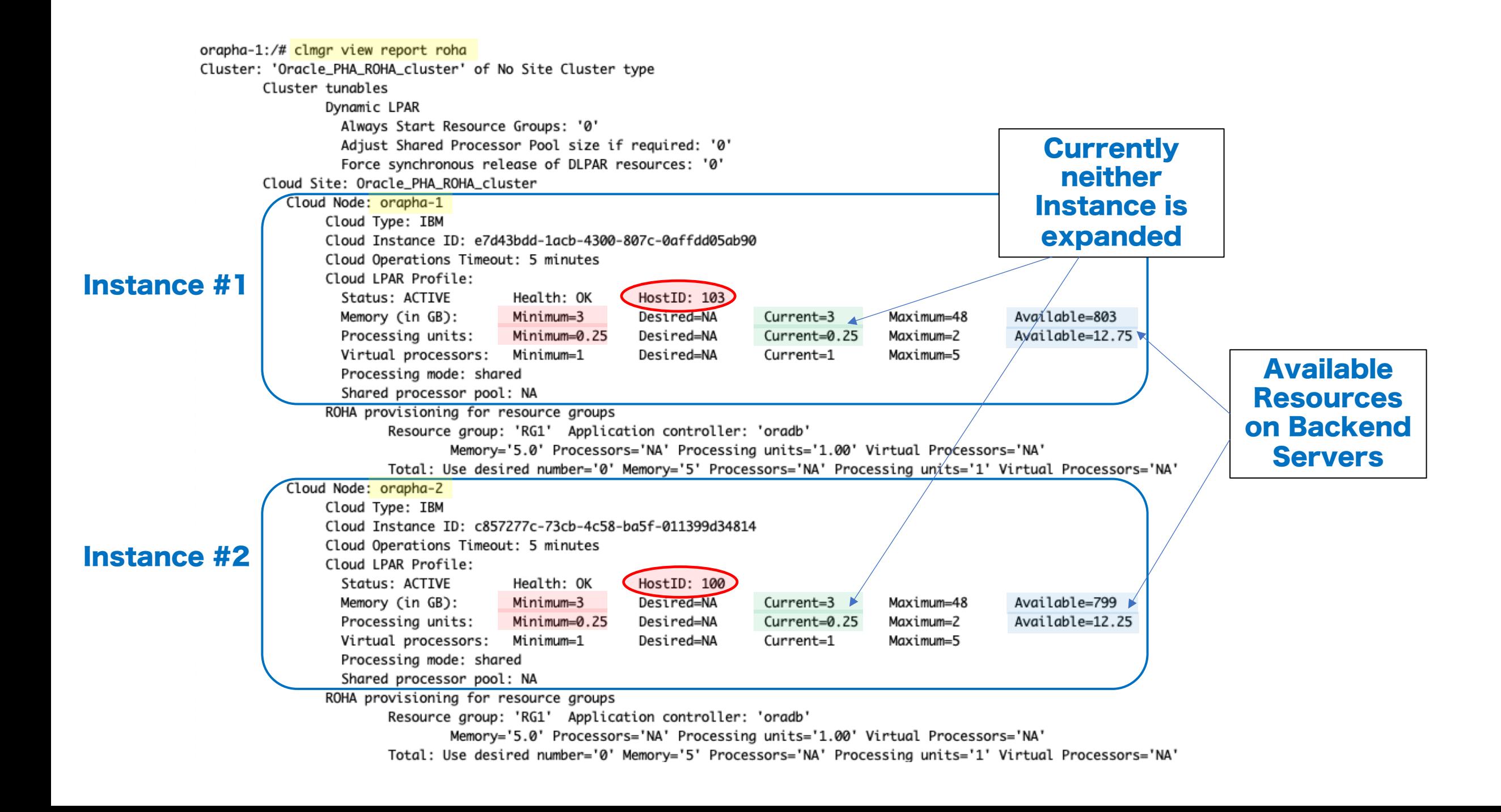

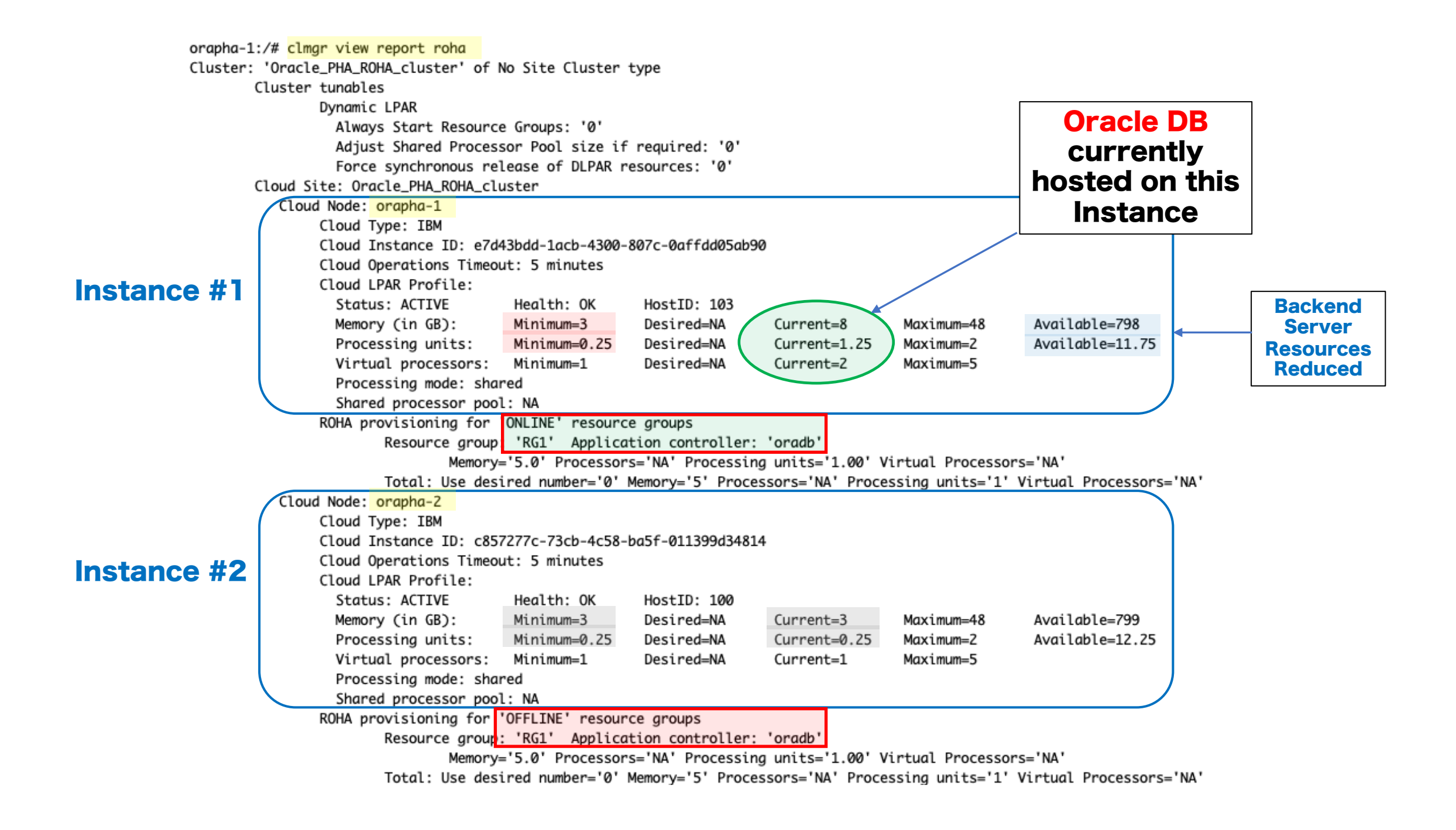

## Observation: Resource Allocation

orapha-1:/usr/local/hascripts# cat jfs2db start.ksh

#!/bin/ksh

ORA\_HOME=/u01/app/oracle/product/19c ORA\_OWNER=oracle

wall 'STARTING application oradb'

# Start the Oracle databases:

# This also starts the listener!

# The following command assumes that the oracle login

# will not prompt the user for any values

# Will start any DB listed in /etc/oratab with "Y" as last entry in line

su - \$ORA\_OWNER -c "\$ORA\_HOME/bin/dbstart \$ORA\_HOME"

wall 'Oracle database started' exit 0

### ORACLE Database Start Logic

orapha-1:/usr/local/hascripts# cat ifs2db stop.ksh

#!/bin/ksh

ORA\_HOME=/u01/app/oracle/product/19c ORA\_OWNER=oracle

wall 'STOPPING application oradb'

### ORACLE Database Stop Logic

# Stop the Oracle databases:

# This also stops the listener!

# The following command assumes that the oracle login

- # will not prompt the user for any values
- # /etc/oratab line with "Y" for DB instances to be started!

su - \$ORA\_OWNER -c "\$ORA\_HOME/bin/dbshut \$ORA\_HOME"

wall 'Oracle DB stopped' exit 0

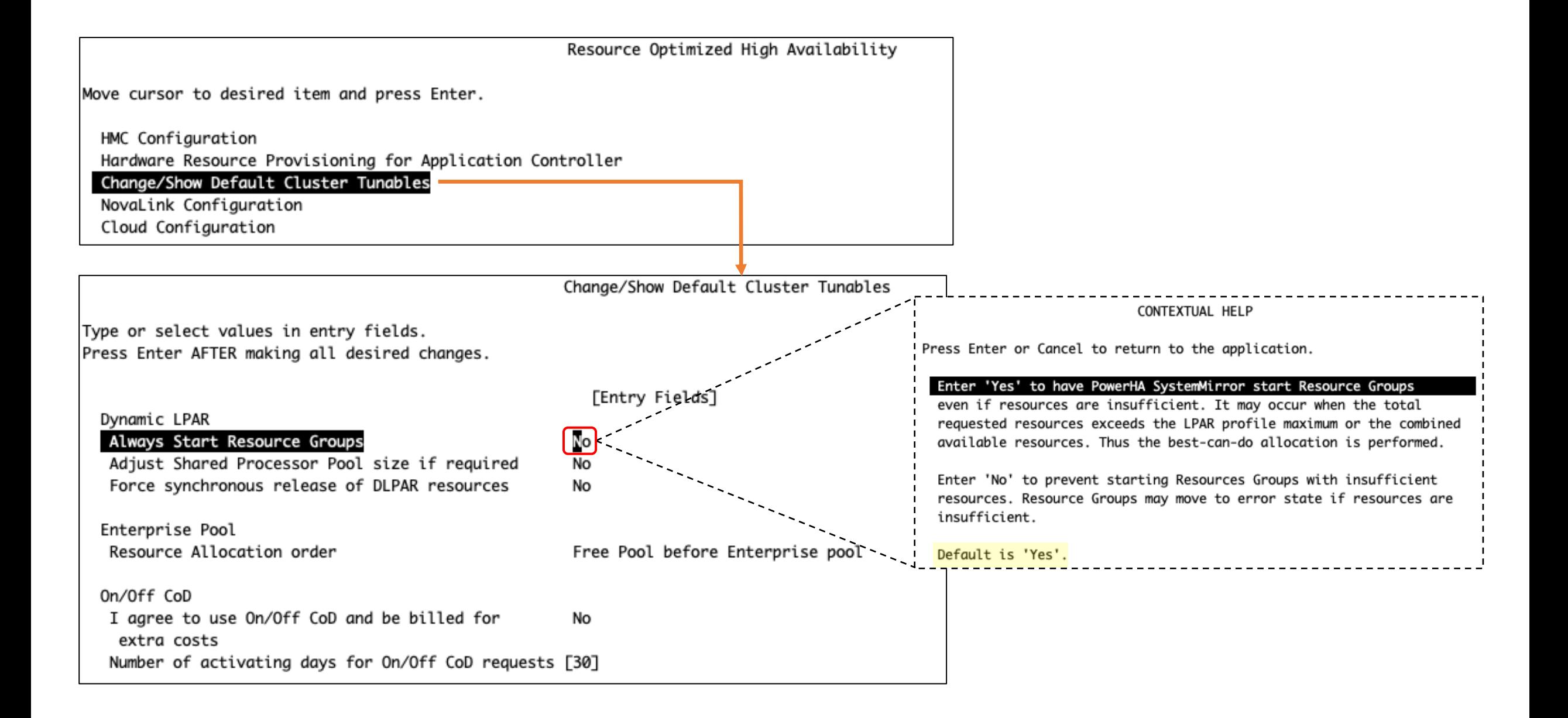

#### orapha-1:/usr/local/hascripts# cat ifs2db start.ksh

exit 0

#!/bin/ksh # set -x ORA\_HOME=/u01/app/oracle/product/19c ORA\_OWNER=oracle echo "`date`: Entered jfs2db\_start.ksh ..." > /tmp/DBstartLog.txt minmem=`/usr/es/sbin/cluster/utilities/clcloudroha -o query -a minmem | sed '/minmem/d'` meminc=`clmgr q roha oradb|awk -F\" '/OPTIMAL\_MEM/ {print \$2;}'` let reqmem=\${minmem}+\${meminc} currmem=`lparstat -i |awk '/^Online Memory/ { print \$4/1024;}'` let count=60 echo "`date`: Starting wait for memory ..." >> /tmp/DBstartLog.txt while [ \$count -gt 0 -a \$currmem -lt \$reqmem ] do sleep 1 currmem=`lparstat -i |awk '/^Online Memory/ { print \$4/1024;}'` echo "`date`: \$count seconds left : Memory not active yet - need: \$reqmem and have: \$currmem." >> /tmp/DBstartLog.txt let count=count-1 done if [ \$count -eq 0 ] then echo "`date` : Did not get sufficient memory within 60 seconds - aborting DB start!" >> /tmp/DBstartLog.txt exit 1 fi wall 'STARTING application oradb' # This also starts the listener! # Will start any DB listed in /etc/oratab with "Y" as last entry in line su - \$ORA\_OWNER -c "\$ORA\_HOME/bin/dbstart \$ORA\_HOME" echo "`date` : DBs started if marked in /etc/oratab with 'Y'." >> /tmp/DBstartLog.txt wall 'Oracle database started' **LOG File Memory check every second up to 60s 60 second wait Abort after 60s if memory is not there**

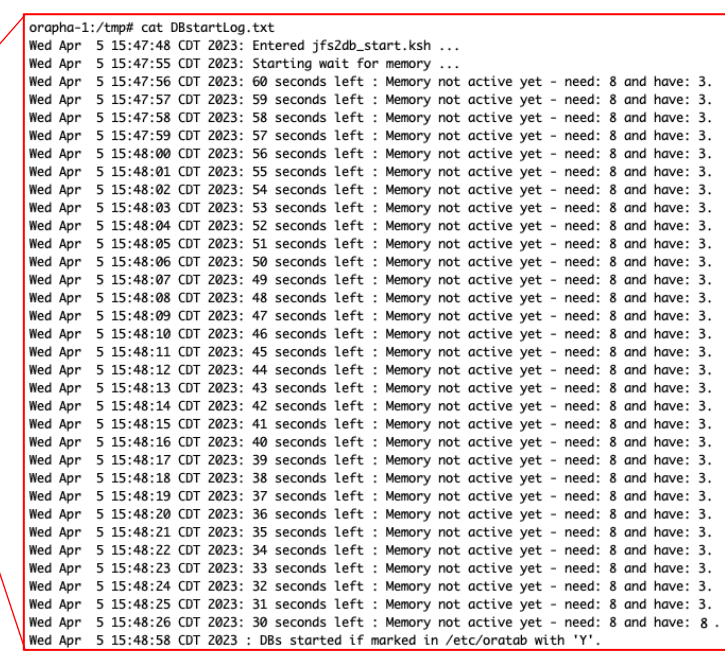

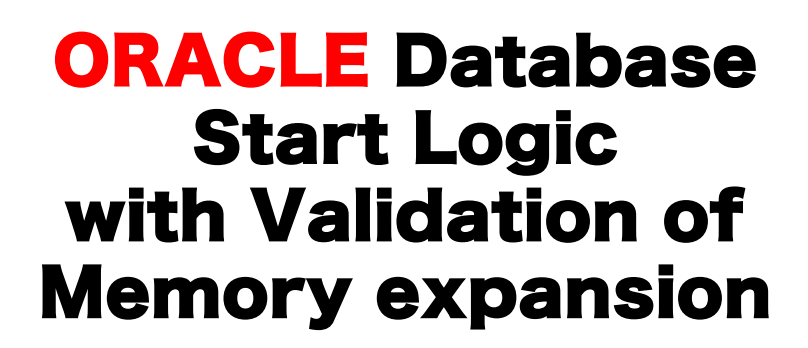

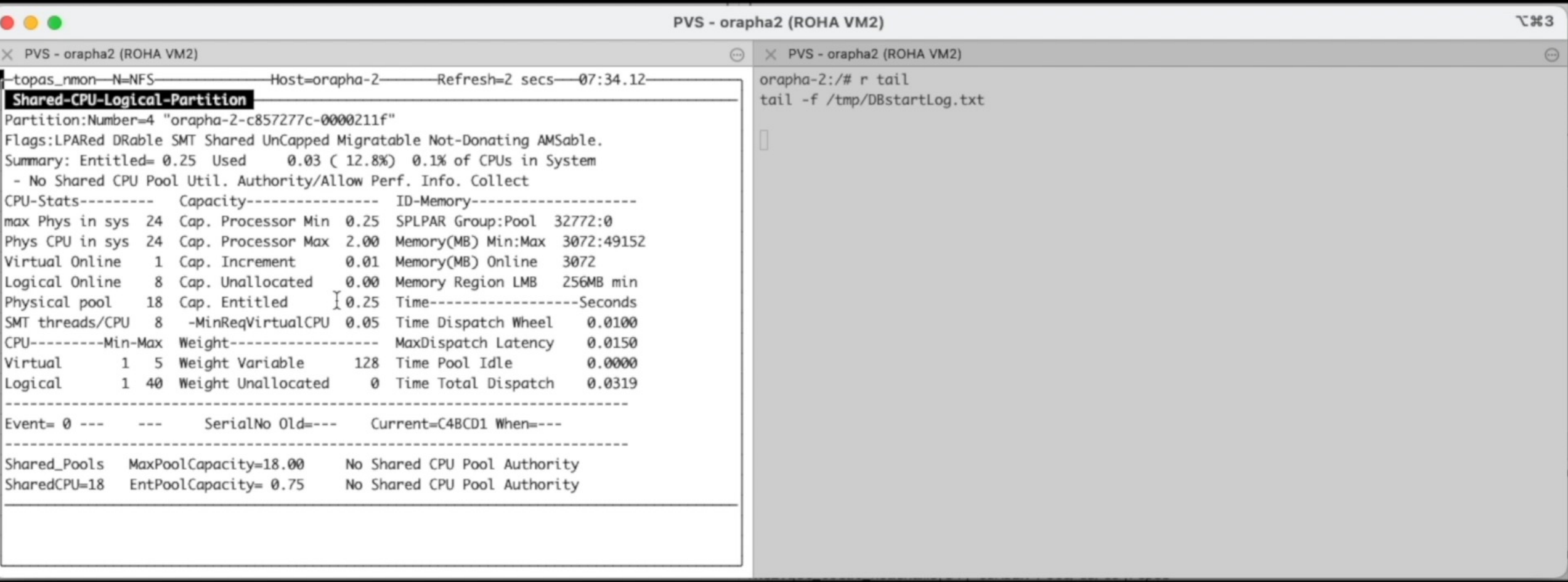

## Observation: I/O Throttling

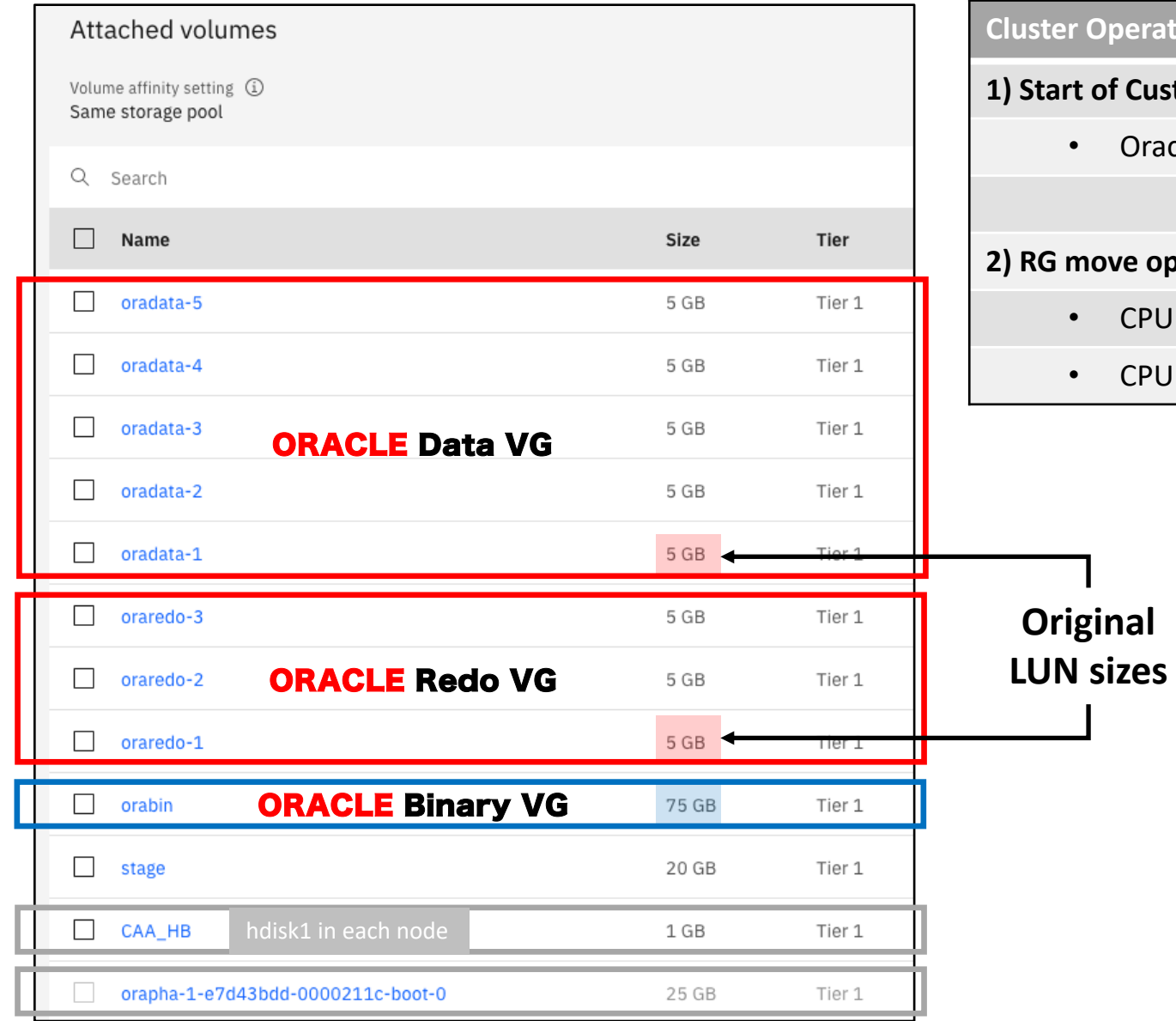

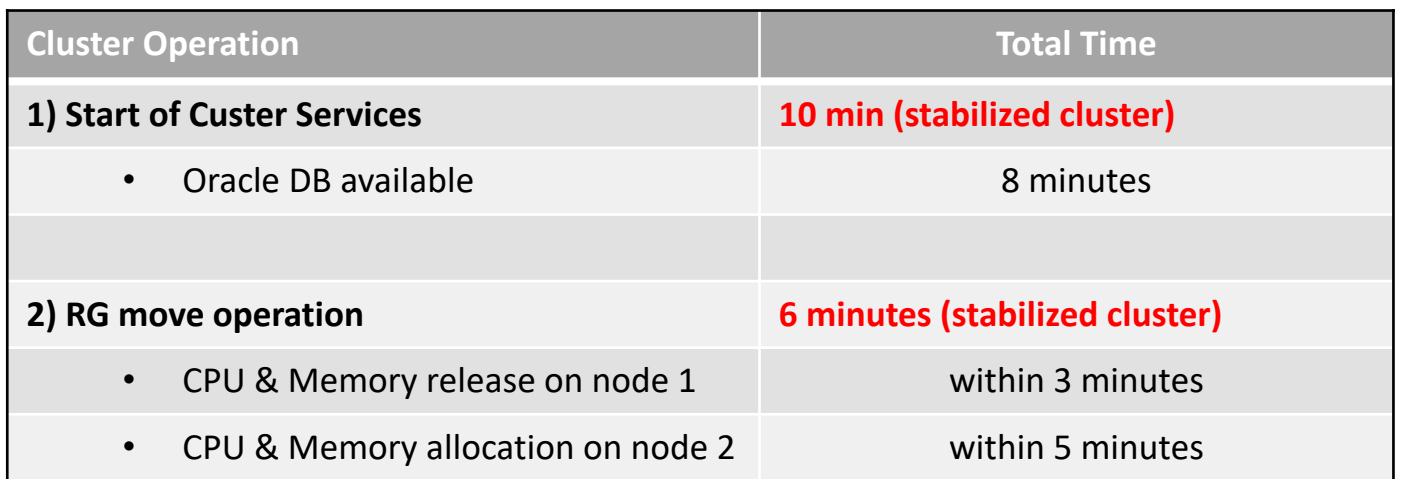

### **Original LUN sizes Times:**

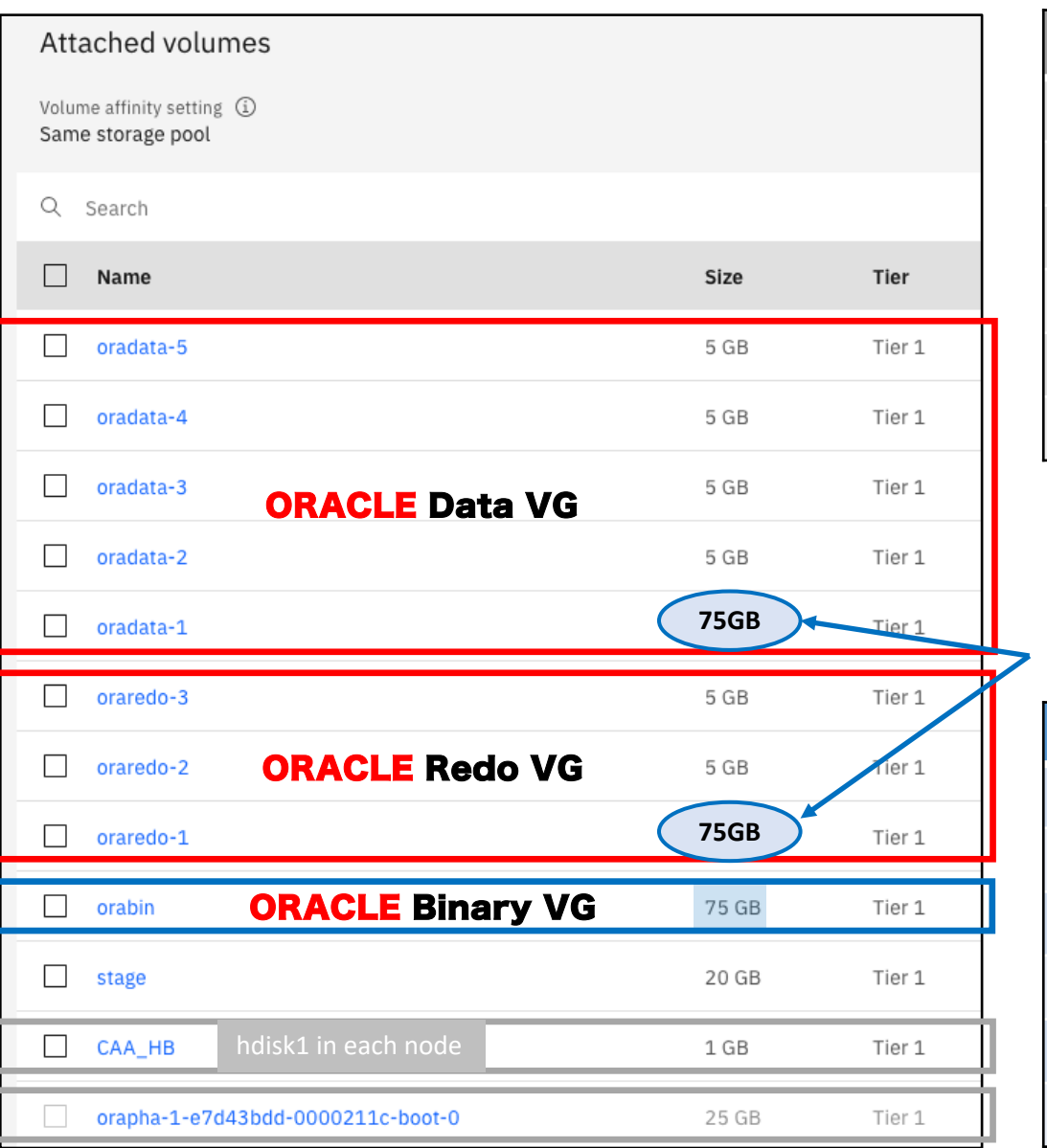

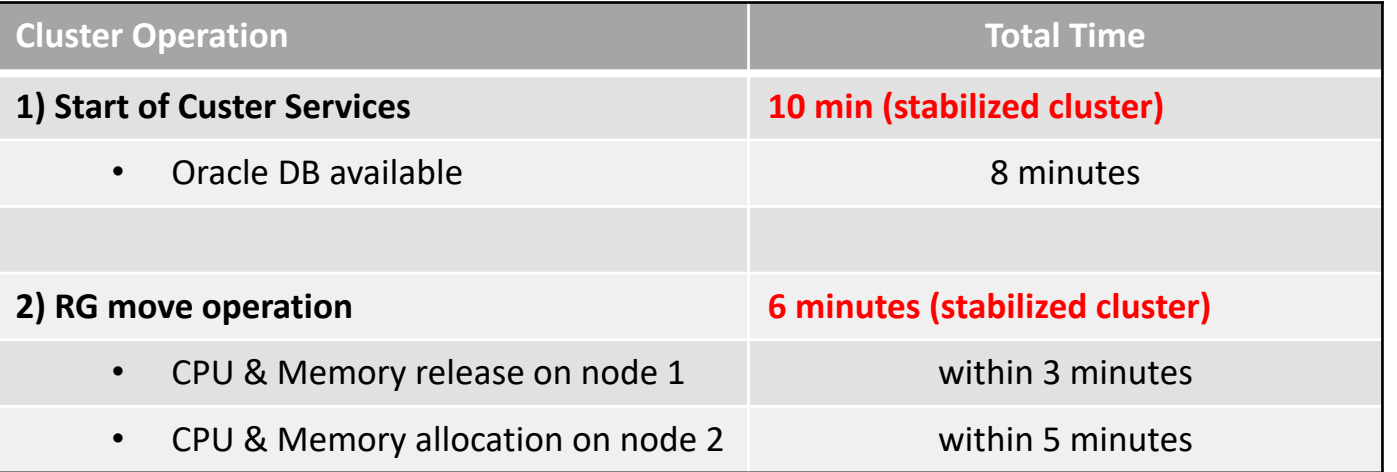

### **After LUN Resize (Increased 1st disk in each volume group):**

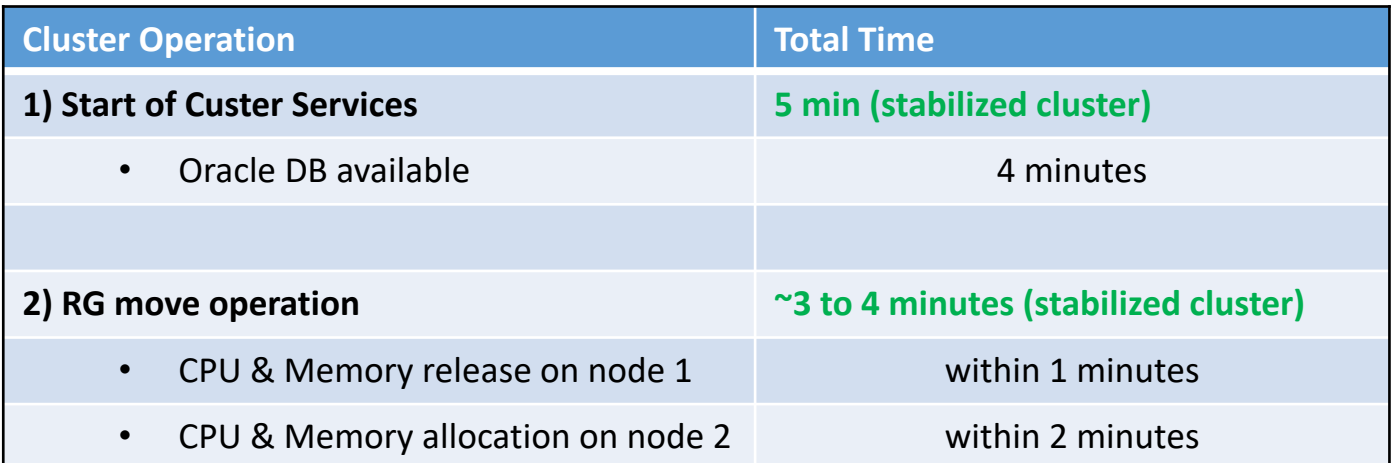

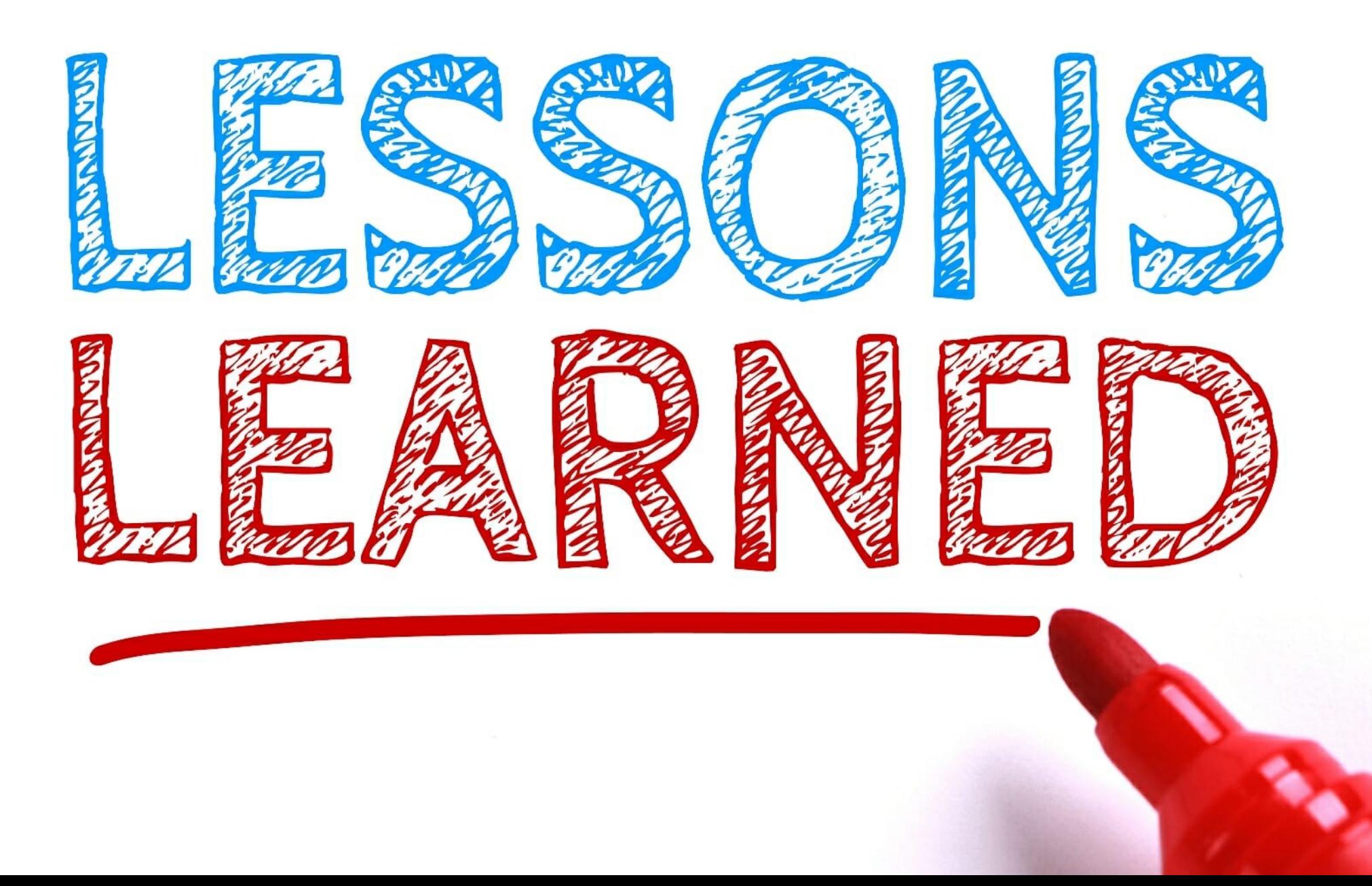

Use PowerHA SystemMirror V727 SP1

### Default PowerVS Instance Minimum sizes [ .25 CPU & 2GB Memory ]

<sup>è</sup> support ticket to change | Instance needs to be offline. (Ideally PHA deploy should have gone with 4GB of mem)

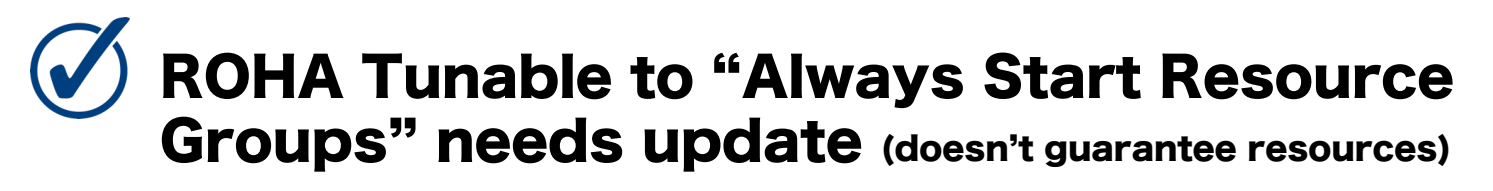

(Fallover works, but Implemented script work around) 5 min default timeout (operations occur within a min+)

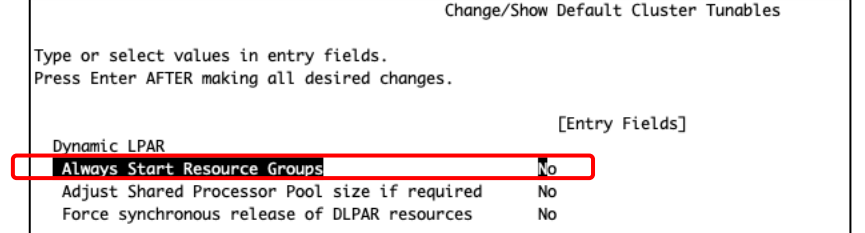

**PowerVS IOPs Storage Limitations** (Slower Start / Takeover)

Expectations with multiple Application Controllers using ROHA

Implication of using Large Pages (16MB) for Oracle SGA

# KEY TAKEAWAYS

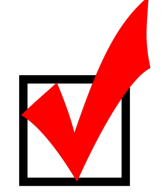

New Easy way for clustered AIX instances on IBM Power Virtual Server infrastructure to integrate Automatic Resource Adjustments of CPU & Memory

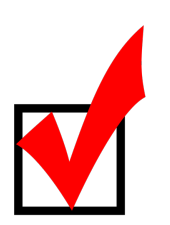

Feature enables OPEX reduction & minimizes resource utilization ( Note that it is NOT limited to ORACLE )

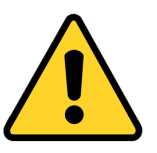

Consider resource availability in a Multi-tenant environment ( Option to reserve capacity with Shared Processor Pools )

## IBM Advanced Technology Group

Our mission is to provide **technical pre-sales** assistance to IBM and Business Partner hardware sellers within North America for **IBM Power and IBM Storage** opportunities

### **What ATG offers:**

- § Competitive engagements (Server and storage)
- Proof of Concepts, Proof of Technologies, performance benchmarks
- Complex solution architecture and design
- **•** Articulate IBM value propositions
- Establish credibility through best practices guidance
- Subject Matter Expertise to improve client experience on IBM platforms
- Customer presentations, Lunch & Learns, canned & live demonstrations
- System Health Check, best practices review
- Tools, collateral & cookbooks

#### **ATG Techn**

- **B** ISV on
	- Or
	- H $\overline{A}$
	- $-$  SA
	- $-$  SA
	- **IBM** 
		- Rc
	- § **IBM Storage:** 
		- Ca

### **ATG team**

- § IBM seller
- $\blacksquare$  IBI